# МИНИСТЕРСТВО НАУКИ И ВЫСШЕГО ОБРАЗОВАНИЯ РЕСПУБЛИКИ КАЗАХСТАН

Некоммерческое акционерное общество «Казахский национальный исследовательский технический университет имени К.И.Сатпаева»

Институт Автоматики и информационных технологий

Кафедра Автоматизация и управление

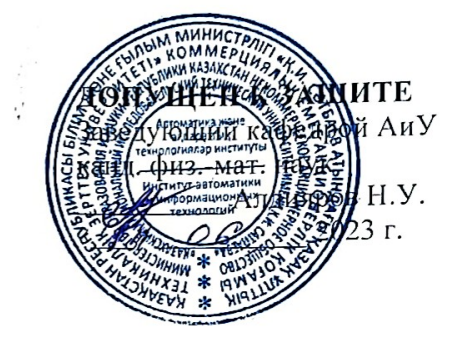

#### ПОЯСНИТЕЛЬНАЯ ЗАПИСКА

к дипломному проекту

На тему: «Разработка роботизированной системы для технологического процесса в машиностроении»

6В07103 - Автоматизация и роботизация

Выполнил

Талипов И. П.

Рецензент Доктор Р<u>hD</u> доцент РАССИ Иманбекова У.Н. «13» UPOMO 2023 г.

Научный руководитель д.т.н., ассоц. профессор Il barb Байбатшаев М.Ш. «9» июне 2023 г.

Алматы 2023

МИНИСТЕРСТВО НАУКИ И ВЫСШЕГО ОБРАЗОВАНИЯ РЕСПУБЛИКИ КАЗАХСТАН

Некоммерческое акционерное общество «Казахский национальный исследовательский технический университет имени К.И.Сатпаева»

Институт Автоматики и информационных технологий

Кафедра Автоматизация и управление

6B07103 - Автоматизация и роботизация

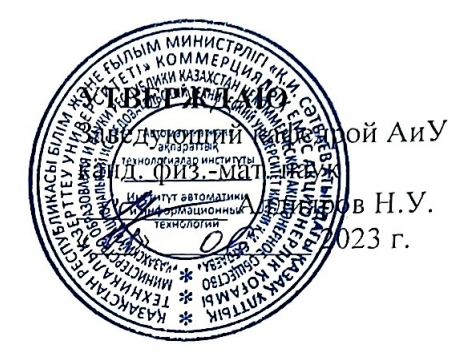

#### ЗАДАНИЕ

#### на выполнение дипломного проекта

Обучающемуся Талипову И. П.

роботизированной системы для технологического процесса в Тема: «Разработка машиностроении»

Утверждена приказом Б. Жаутикова № 408-П/Ө от «23» ноября 2022 г.

Срок сдачи законченной работы « $45$ »  $\mu$  $\alpha$  $\beta$  2023 г.

Исходные данные к дипломному проекту: чертеж одноконтурной детали, фрезерование. Краткое содержание дипломного проекта:

а) Анализ существующих роботизированных систем в машиностроении;

б) Описание объекта исследования;

в) Разработка расчётной схемы.

Перечень графического материала (с точным указанием обязательных чертежей): компоновочная схема РТК, математическая модель сети Петри.

Рекомендуемая основная литература:

1 Загидуллин Р.Р. Автоматизация технологических и производственных процессов в машиностроении. Методические указания по выполнению курсовой работы: Учебнометодическое пособие/ Уфимск. гос. авиац. тех. ун-т.-Уфа: УГАТУ, 2008.-30с.;

2 Spong M. W., Hutchinson S., Vidyasagar M.: Robot Modeling and Control. Wiley-Interscience. 2005

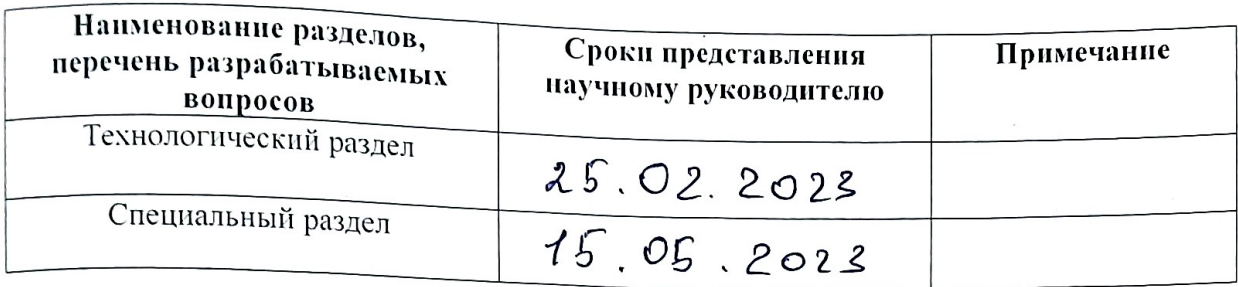

### **ГРАФИК** подготовки дипломного проекта

#### Подписи

консультантов и нормоконтролера на законченный дипломный проект с указанием относящихся к ним разделов проекта

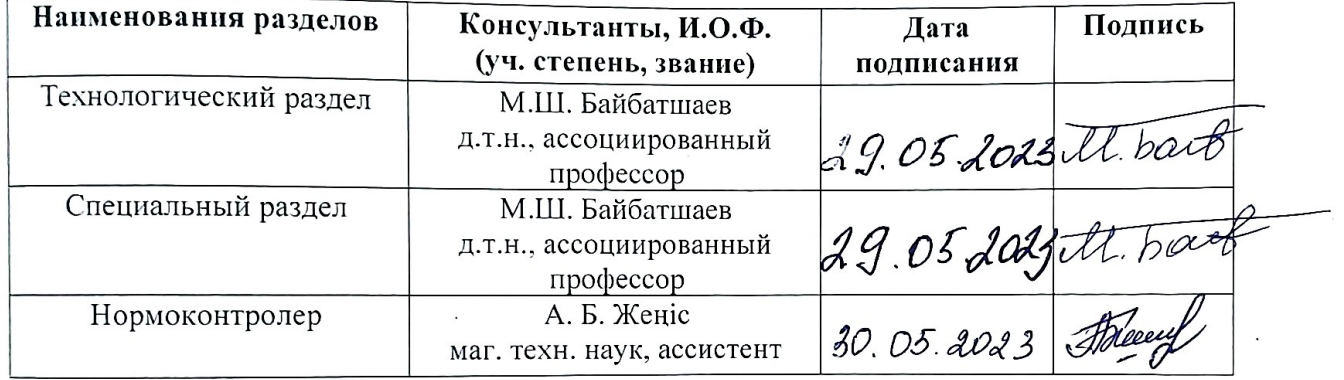

M. heirof

Научный руководитель

Задание принял к исполнению обучающийся FageO

Талипов И. П.

«5» Akbapa 2023 г

Байбатшаев М. Ш.

Дата

**Scanned with AnyScanner** 

#### **ОТЗЫВ**

#### НАУЧНОГО РУКОВОДИТЕЛЯ

На дипломный проект

Тема: «Разработка роботизированной системы для технологического процесса в машиностроении» Талипова Иннаята Пархатовича по специальности 6В07103-Автоматизация и роботизация

Тема дипломного проекта связана с интенсивно развивающимся направлением при решении задач роботизации процессов машиностроения, разработкой роботизированных систем металлообработки.

В процессе работы над дипломным проектом Талиповым был проведен анализ технологий применяемых при решении задач роботизации процессов механической обработки различных деталей с применением станков с числовым программным управлением.

Проведен обзор и анализ роботизированных систем, которые применяются в машиностроении ,на основе которых определены требования к техническому оборудованию и средствам и выбран путь решения поставленной в дипломной работе задачи. Последовательно обоснована структура компоновки РТК, выбор оборудования. Разработан алгоритм функционирования ,программа управления.

Все поставленные в дипломном проекте проблемы и задачи выполнены полностью.

В процессе работы Талипов И.П. показал, что получил необходимые и достаточные теоретические и практические знания и навыки позволившие решить поставленные в дипломном проекте задачи.

Считаю, что дипломный проект выполнен на полностью соответствует требованиям к дипломному проекту на академическую степень бакалавра и заслуживает оценки «В-85» баллов, а автор Талипова Иннаят Пархатович присуждения степени бакалавра по специальности «6B07103-Автоматизация и роботизация».

#### Научный руководитель

ассоц. профессор кафедры «Автоматизация и управление», д.т.н. Байбатшаев М.Ш. - И. Беску «12»июня 2023 г.

Ф КазНИТУ 706-16. Отзыв научного руководителя

#### **РЕЦЕНЗИЯ**

#### на Дипломный проект Талипов Иннаят Пархатович 6В07103 - Автоматизация и роботизация

### На тему: Разработка роботизированной системы для технологического процесса в машиностроении

Выполнено:

а) графическая часть на 5 листах

б) пояснительная записка 57 страницах

#### ЗАМЕЧАНИЯ К РАБОТЕ

В данном дипломном проекте рассмотрена роботизированная система для технологического процесса в машиностроении.

В работе проводится анализ требований к роботизированной системе, исследуются существующие методы и технологии в области робототехники и автоматизации процессов в машиностроении. Основное внимание уделяется выбору подходящих компонентов и комплектующих, таких как роботы и программное обеспечение. Результатом данной работы является создание функциональной роботизированной системы, способной автоматизировать технологический процесс в машиностроении. Разработанная система может быть использована в промышленных предприятиях для повышения эффективности и точности производственных операций, снижения затрат и улучшения качества выпускаемой продукции

Одним из ключевых аспектов разработки роботизированной системы стало моделирование робототехнического комплекса с использованием математического аппарата сети Петри. В работе представлено решение сети Петри на ЭВМ и моделирование на ЭВМ робототехнического комплекса, а также разработка блок-схемы функционирования РТК и разработка циклограммы работы РТК. Для обслуживания станков представлен промышленный робот модели KUKA KR 5 6xR850.

Робот KUKA KR 5 6x R850 используется во многих странах по всему миру. KUKA является одним из ведущих производителей промышленных роботов, и их робототехнические системы широко применяются в различных отраслях в разных странах.

#### **ЗАМЕЧАНИЕ**

В дипломном проекте в описаниях схем и графиков есть маленькие ошибки.

#### Оценка работы

Считаю, что дипломный проект заслуживает оценки «хорошо», а студент талипов И.П присвоения академической степени бакалавр по специальности 6В07103 - Автоматизация и роботизация.

Рецензент Доктор PhD, доцент кафедры "IT Инжиниринг"

Иманбекова Ұ.Н.

2023 г.

Ф КазНИТУ 706-17. Рецензия

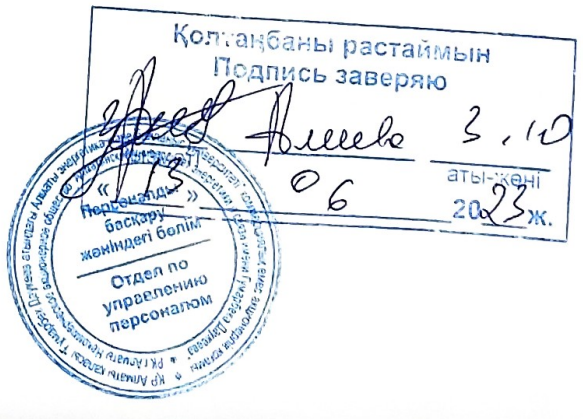

Заявляю, что я ознакомился(-ась) с Полным отчетом подобня, который был сгенерирован Системой выявления и предотвращения плагиата в отношении работы: Автор: Талипов Иннаят Пархатович

Название: Разработка роботизированной системы для технологического процесса в машиностроении

Координатор: Байбатшаев Мухит Шабданович

Коэффициент подобия 1: 1.71 Коэффициент подобия 2: 0.58 Коэффициент цитирование: 0.55 Замена букв: 1 Интервалы: 0 Микропробелы: 60 Белые знаки: 1

#### После анализа Отчета подобия констатирую следующее:

- □ обнаруженные в работе заимствования являются добросовестными и не обладают признаками плагиата. В связи с чем, признаю работу самостоятельной и допускаю ее к защите;
- □ обнаруженные в работе заимствования не обладают признаками плагиата, но их чрезмерное количество вызывает сомнения в отношении ценности работы по существу и отсутствием самостоятельности ее автора. В связи с чем, работа должна быть вновь отредактирована с целью ограничения заимствований;
- □ обнаруженные в работе заимствования являются недобросовестными и обладают признаками плагиата, или в ней содержатся преднамеренные искажения текста, указывающие на попытки сокрытия недобросовестных заимствований. В связи с чем, не допускаю работу к защите.

Обоснование: В результате проверки на антиплагиат были получены коэффициенты: Коэффициент подобия 1: 1.71 и Коэффициент подобия 2: 0.58. Работа выполнена самостоятельно и не несет элементов плагиата. В связи с этим, признаю работу самостоятельной и допускаю ее к защите перед государственной комиссией.

« 9» июня 2023 г.

 $I$ ama

Подпись Научного руководителя

- illésau L

#### Протокол анализа Отчета подобия заведующего кафедрой / начальника структурного подразделения

Заведующий кафедрой / начальника структурного подразделения заявляет, что я ознакомился(-ась) с Полным отчетом подобия, который был сгенерирован Системой выявления и предотвращения плагиата в отношении работы:

Автор: Талипов Иннаят Пархатович

Название: Разработка роботизированной системы для технологического процесса в машиностроении

Координатор: Байбатшаев Мухит Шабданович Коэффициент подобия 1: 1.71 Коэффициент подобия 2: 0.58 Замена букв: 1 Интервалы: 0 Микропробелы: 60 Белые знаки: 1

После анализа отчета подобия заведующий кафедрой / начальника структурного подразделения констатирует следующее:

- □ обнаруженные в работе заимствования являются добросовестными и не обладают признаками плагиата. В связи с чем, признаю работу самостоятельной и допускаю ее к защите;
- $\Box$  обнаруженные в работе заимствования не обладают признаками плагиата, но их чрезмерное количество вызывает сомнения в отношении ценности работы по существу и отсутствием самостоятельности ее автора. В связи с чем, работа должна быть вновь отредактирована с целью ограничения заимствований;
- □ обнаруженные в работе заимствования являются недобросовестными и обладают признаками плагиата, или в ней содержатся преднамеренные искажения текста, указывающие на попытки сокрытия недобросовестных заимствований. В связи с чем не допускаю работу к защите.

Обоснование: В результате проверки на антиплагиат были получены коэффициенты: Коэффициент подобия 1: и Коэффициент подобия 2: Работа выполнена самостоятельно и не несет элементов плагиата. В связи с этим, признаю работу самостоятельной и допускаю ее к защите перед государственной комиссией.

<u>«9 »ию 2023</u> г. Дата

Подпись заведующего кафедрой / начальника структурного подразделения

Окончательное решение в отношении допуска к защите, включая обоснование: Дипломный проект допускается к защите.

«9 »цюня2023 г.  $\overline{I}$ ama

*СА*<br>Подписоваведующего кафедрой /

начальника структурного подразделения

#### **АҢДАТПА**

Бұл дипломдық жұмыс машина жасаудағы технологиялық процесті автоматтандыруға арналған роботтық жүйені дамытуға арналған. Жұмыстың мақсаты-машина жасау саласындағы өндірістік процестерге байланысты әртүрлі операцияларды орындай алатын тиімді және сенімді жүйені құру. Жұмыста роботтандырылған жүйеге қойылатын талаптарға талдау жүргізіледі, робототехника және машина жасаудағы процестерді автоматтандыру саласындағы қолданыстағы әдістер мен технологиялар зерттеледі. Роботтар, сенсорлар, жетектер және бағдарламалық жасақтама сияқты қолайлы компоненттер мен компоненттерді таңдауға баса назар аударылады. Бұл дипломдық жұмыстың нәтижесі Машина жасаудағы технологиялық процесті автоматтандыруға қабілетті функционалды роботтық жүйені құру болып табылады. Әзірленген жүйені өндірістік кәсіпорындарда өндірістік операциялардың тиімділігі мен дәлдігін арттыру, шығындарды азайту және өнімнің сапасын жақсарту үшін пайдалануға болады.

#### **АННОТАЦИЯ**

Данная дипломная работа посвящена разработке роботизированной системы для автоматизации технологического процесса в машиностроении. Целью работы является создание эффективной и надежной системы, способной выполнять различные операции, связанные с производственными процессами в машиностроительной отрасли. В работе проводится анализ требований к роботизированной системе, исследуются существующие методы и технологии в области робототехники и автоматизации процессов в машиностроении. Основное внимание уделяется выбору подходящих компонентов и комплектующих, таких как роботы, сенсоры, приводы и программное обеспечение. Результатом данной дипломной работы является создание функциональной роботизированной системы, способной автоматизировать технологический процесс в машиностроении. Разработанная система может быть использована в промышленных предприятиях для повышения эффективности и точности производственных операций, снижения затрат и улучшения качества выпускаемой продукции.

#### **ANNOTATION**

This thesis is devoted to the development of robotic system for the automation of technological process in mechanical engineering. The aim of the work is to create an effective and reliable system capable of performing various operations associated with the production processes in the engineering industry. The paper analyses the requirements for a robotic system, examines existing methods and technologies in the field of robotics and process automation in mechanical engineering. The main focus is on the selection of suitable components and components such as robots, sensors, actuators and software. The result of this thesis is the development of a functional robotic system capable of automating a technological process in mechanical engineering. The developed system can be used in industrial enterprises to improve the efficiency and accuracy of production operations, reduce costs and improve product quality.

## **СОДЕРЖАНИЕ**

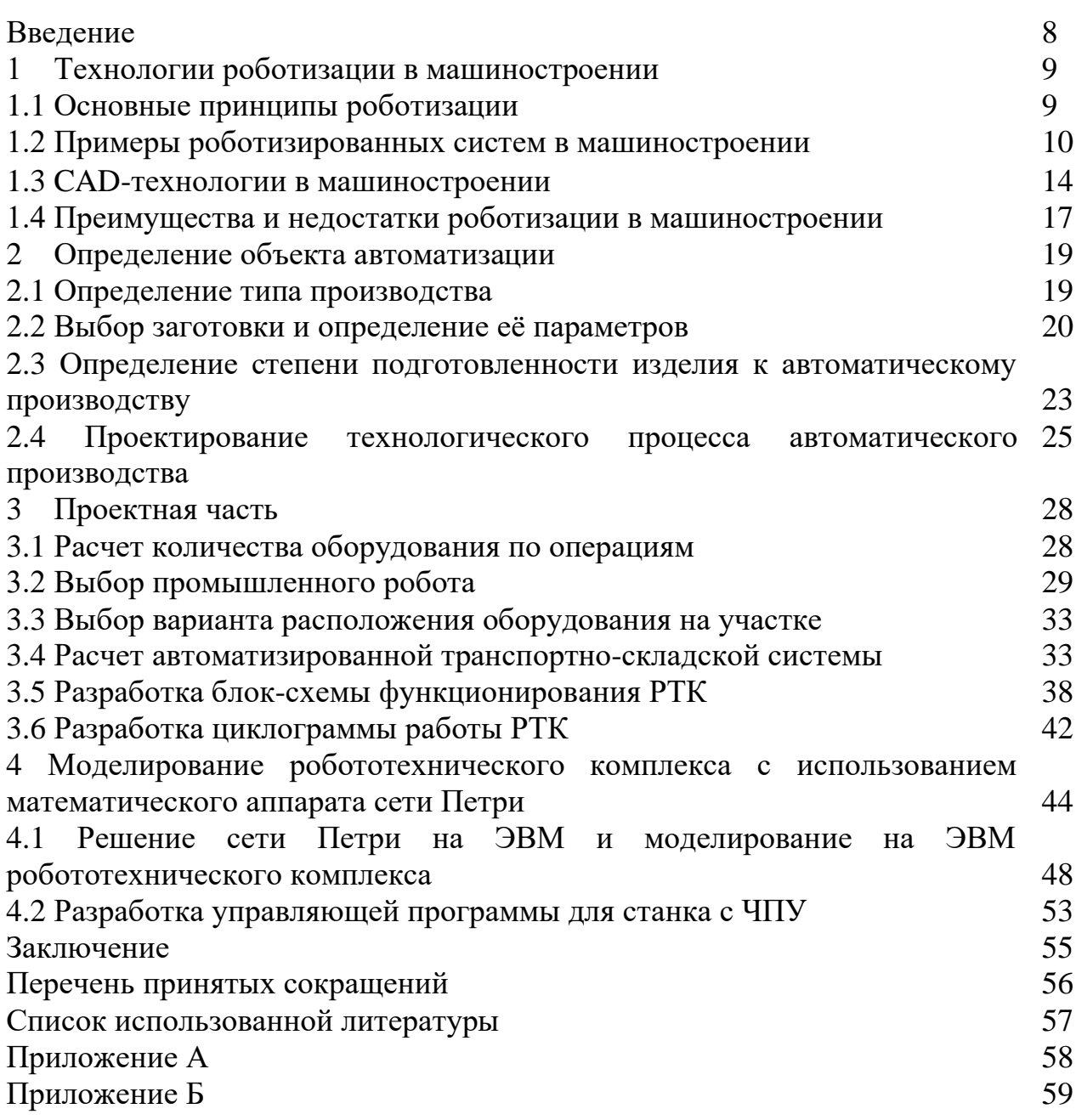

### **ВВЕДЕНИЕ**

Современная промышленность сталкивается с постоянными вызовами, связанными с повышением эффективности производства и улучшением качества конечных изделий. В этой связи роботизированные системы становятся все более значимыми в машиностроительной отрасли. Роботы, оснащенные передовыми технологиями и способностями, предлагают ряд преимуществ, включая повышение производительности, улучшение точности, сокращение времени цикла и уменьшение риска для работников.

Целью данного исследования является разработка роботизированной системы для технологического процесса в машиностроении, которая позволит повысить эффективность и точность операций, снизить затраты и улучшить общую производительность. В качестве основы для разработки такой системы будет использоваться математический аппарат сетей Петри.

Сети Петри представляют собой мощный инструмент для моделирования и анализа параллельных и конкурентных процессов. Их графический характер позволяет визуализировать состояния системы и взаимодействия между ее компонентами. Применение сетей Петри в разработке роботизированных систем позволяет точно определить последовательность действий, синхронизировать работу роботов, обнаружить потенциальные проблемы и улучшить общую эффективность системы.

В рамках этого исследования будет проведена детальная разработка модели робототехнического комплекса с использованием сетей Петри. Будут определены основные элементы системы, включая роботы, операции, сенсоры, контрольные точки и протоколы взаимодействия. Затем будет проведено моделирование и анализ системы с использованием сетей Петри для оценки ее производительности, надежности и эффективности.

исследования Результаты ланного **MOTVT** быть полезными ЛЛЯ разработчиков и инженеров, работающих в области робототехники и машиностроения, а также для компаний, желающих внедрить роботизированные системы в свои технологические процессы. Это позволит им более эффективно планировать и оптимизировать производственные операции, улучшать качество и точность процессов, сокращать время цикла производства и снижать затраты на ресурсы и рабочую силу. Разработка роботизированной системы на основе математического аппарата сети Петри предоставляет возможность формализованного систематического  $\overline{M}$ подхода  $\kappa$ проектированию  $\overline{M}$ управлению робототехническими комплексами.

 $\mathsf{\overline{R}}$ 

### **1 Технологии роботизации в машиностроении**

### **1.1 Основные принципы роботизации**

Роботизация — это процесс применения роботов и автоматизации для выполнения задач, которые ранее выполнялись людьми. Она может охватывать широкий спектр отраслей и областей, включая производство, логистику, медицину, обслуживание клиентов и другие.

Основные принципы роботизации включают:

- ⎯ Автоматизация задач: Роботы могут выполнять рутинные, монотонные и повторяющиеся задачи, освобождая людей от монотонной работы. Это позволяет повысить производительность и сократить вероятность ошибок.
- ⎯ Увеличение производительности: Роботизация способна увеличить производительность за счет более эффективного использования ресурсов и сокращения времени выполнения задач. Роботы могут работать круглосуточно без необходимости отдыха и сна.
- ⎯ Улучшение качества: Роботы могут обеспечить высокую степень точности и повторяемости в выполнении задач, что приводит к повышению качества продукции или услуг.
- ⎯ Снижение рисков и улучшение безопасности: Роботы могут выполнять опасные задачи или работать в неблагоприятных условиях, что снижает риск для людей. Они также способны оперативно реагировать на аварийные ситуации и предотвращать потенциальные опасности.
- ⎯ Расширение возможностей: Роботизация открывает новые возможности в различных отраслях. Она позволяет автоматизировать процессы, которые ранее считались невозможными или экономически нецелесообразными.
- ⎯ Сотрудничество человека и робота: Роботизация не обязательно замещает людей, а может предоставить инструменты и технологии для сотрудничества между человеком и роботом. Человек может использовать свои уникальные навыки и качества, а роботы берут на себя тяжелые, опасные или монотонные задачи, что создает симбиоз и повышает эффективность работы.

В целом, роботизация позволяет автоматизировать задачи, повышать производительность, улучшать качество, снижать риски и улучшать безопасность, расширять возможности и сотрудничество между человеком и роботом. Она играет важную роль в современном мире, обеспечивая эффективность, точность и инновационность в различных сферах деятельности.

Вносит инновационные изменения в различные сферы деятельности, повышая эффективность, точность и качество работы, а также улучшая условия и безопасность труда. Роботы способны работать без перерывов и отдыха, что позволяет улучшить производительность и снизить время выполнения задач.

### **1.2 Примеры роботизированных систем в машиностроении**

Роботизация в машиностроительстве играет значительную роль в улучшении производительности, точности и эффективности процессов производства. Есть ряд примеров роботизированных систем, используемых в машиностроительстве:

1) Роботы для сварки

Роботы могут быть использованы для автоматической сварки деталей в процессе изготовления металлических конструкций. Они обладают высокой точностью и повторяемостью сварочных операций, что позволяет получать качественные и однородные сварные соединения.

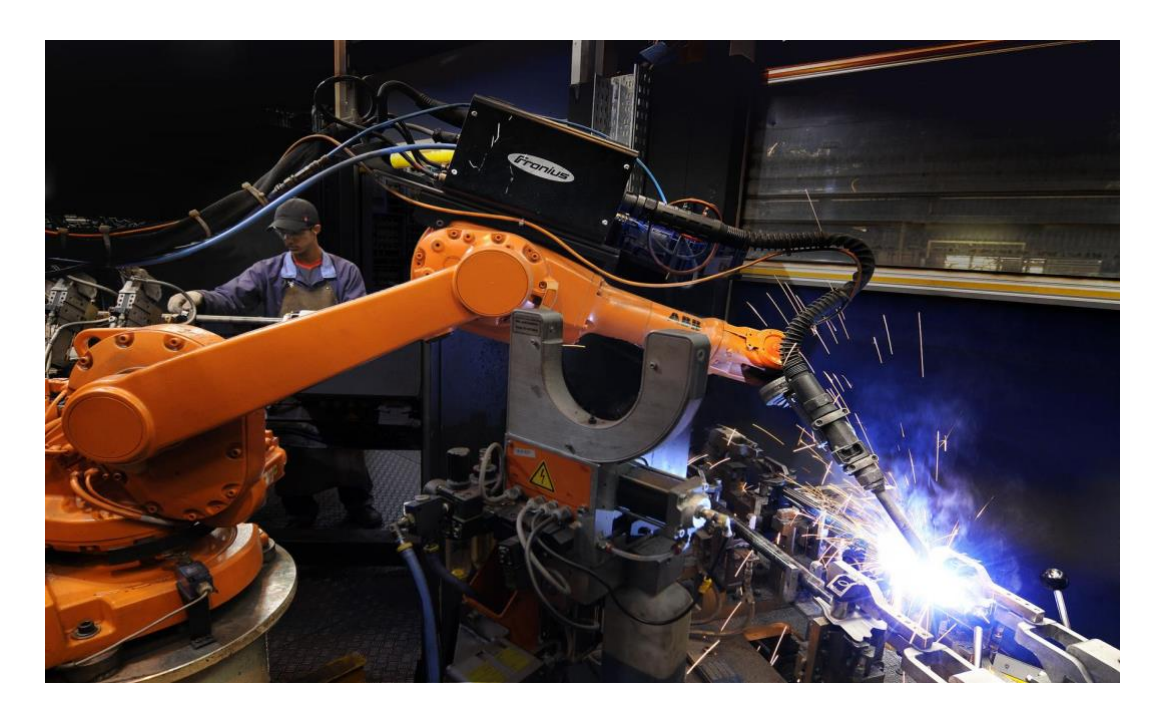

Рисунок 1 – Роботы для сварки

### 2) Роботы для покраски

Роботы могут быть программированы для автоматической покраски изделий. Они обеспечивают равномерное нанесение краски, повышая качество и эстетический вид готовых изделий. Роботы также могут управлять расходом краски, что помогает сократить издержки. Роботы для покраски являются важной частью автоматизации в различных отраслях, включая машиностроение, автомобильное производство, аэрокосмическую промышленность и другие. Они предоставляют ряд преимуществ в сравнении с ручной покраской, таких как повышенная точность, равномерное нанесение краски, снижение избыточного расхода материалов и улучшение безопасности.

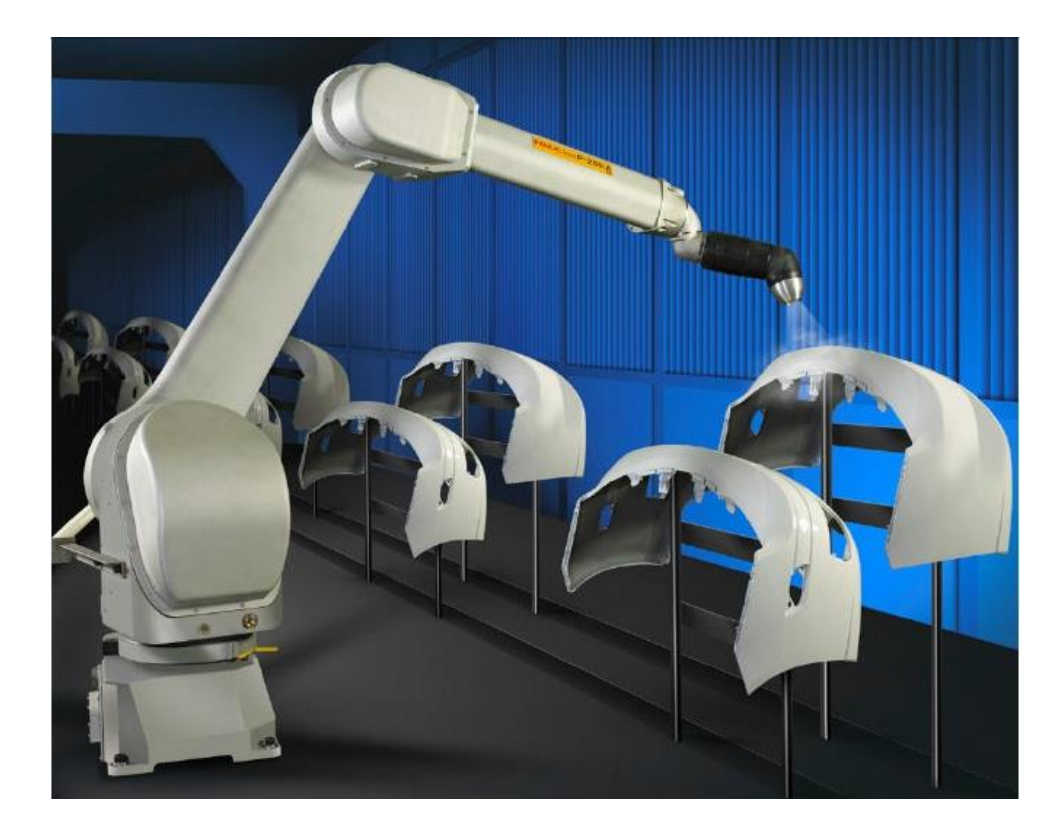

Рисунок 2 – Робот для покраски

3) Роботы для обработки материалов

Роботы могут выполнять различные операции обработки материалов, такие как фрезерование, шлифовка, точение и другие. Они могут обрабатывать сложные формы и контуры с высокой точностью и скоростью, что улучшает производительность и качество обработки.

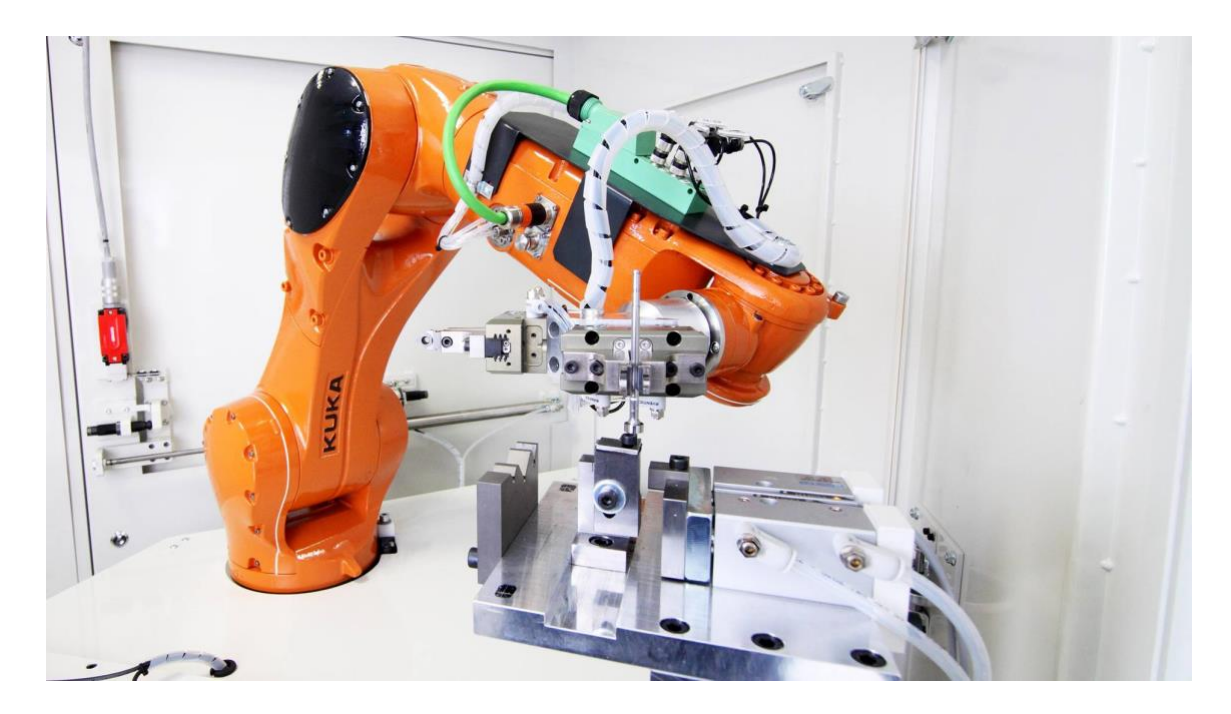

Рисунок 3 – Робот для обработки материалов

### 4) Роботы для сборки (робот-сборщик)

Роботы могут выполнять сборку механических и электронных компонентов в процессе производства машин и оборудования. Они обеспечивают точное и надежное соединение деталей, сокращая время сборки и улучшая качество готовых изделий.

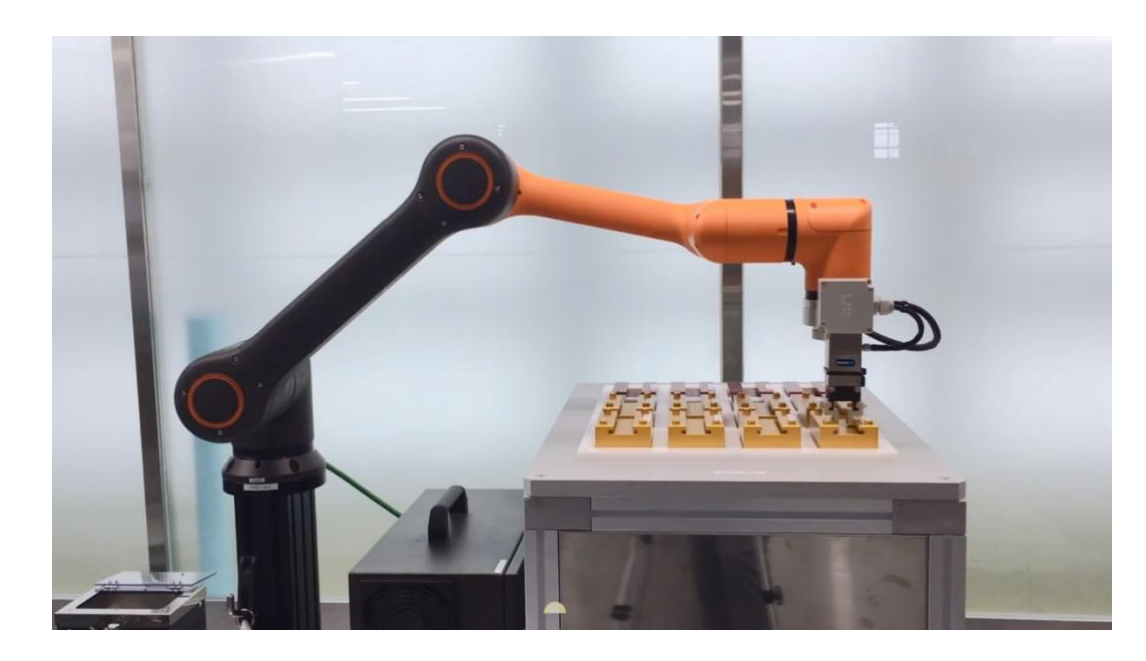

Рисунок 4 – Робот-сборщик

### 5) Роботы-манипуляторы

Роботы-манипуляторы используются для перемещения и размещения деталей и материалов в процессе производства. Они могут осуществлять погрузочно-разгрузочные операции, перемещение деталей между рабочими станциями и обеспечивать оптимальное использование пространства на производственной линии.

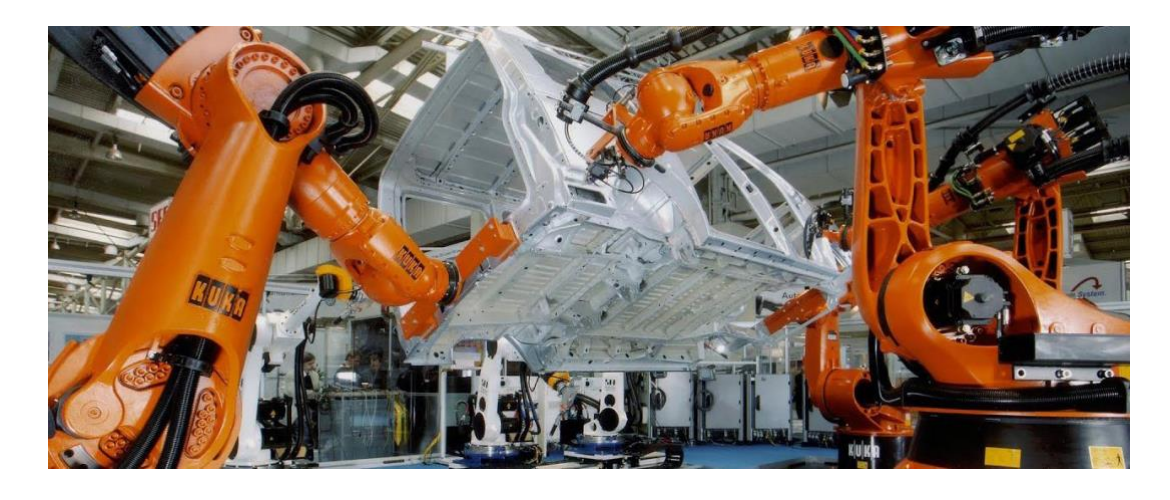

Рисунок 5 – Робот манипулятор

6) Коллаборативные роботы (cobots)

Это роботы, способные сотрудничать и работать рядом с людьми безопасным образом. Они обычно имеют датчики безопасности и программирование, которое позволяет им распознавать присутствие людей и принимать меры для предотвращения аварийных ситуаций. Cobots используются в машиностроении для совместной работы с операторами, помогая в выполнении рутинных или физически тяжелых задач.

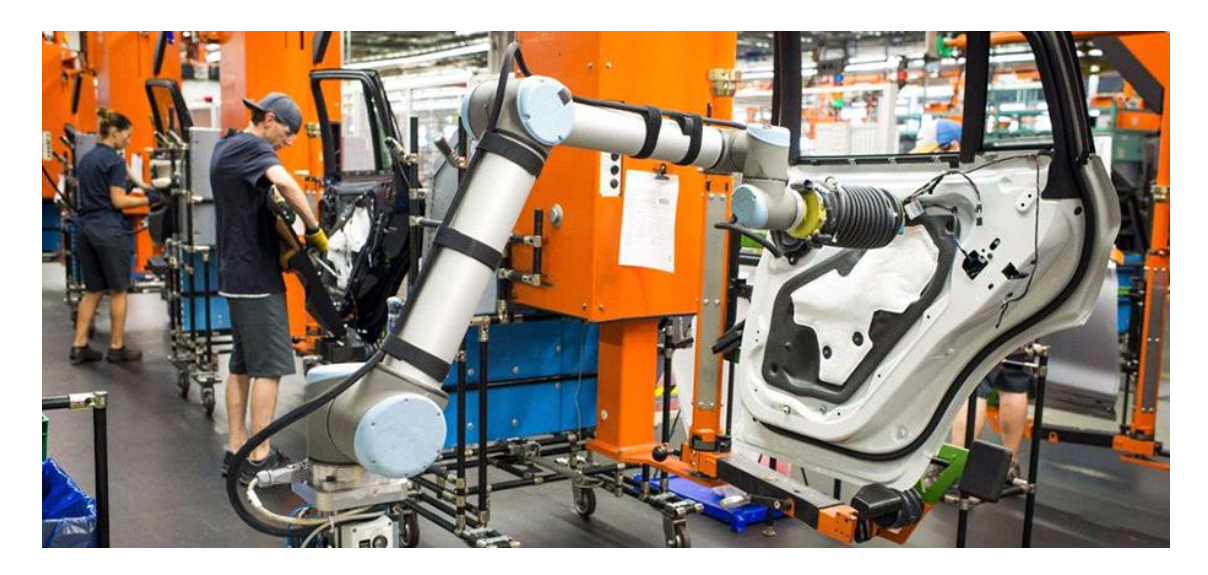

Рисунок 6 - Коллаборативный робот (cobots)

7) Роботы с числовым программным управлением (CNC)

Эти роботы обычно используются для управления станками с числовым программным управлением. Они могут выполнять широкий спектр операций обработки материалов, таких как фрезерование, токарная обработка, сверление и резка. CNC-роботы обычно программируются с помощью специального языка программирования и точно выполняют заданные операции.

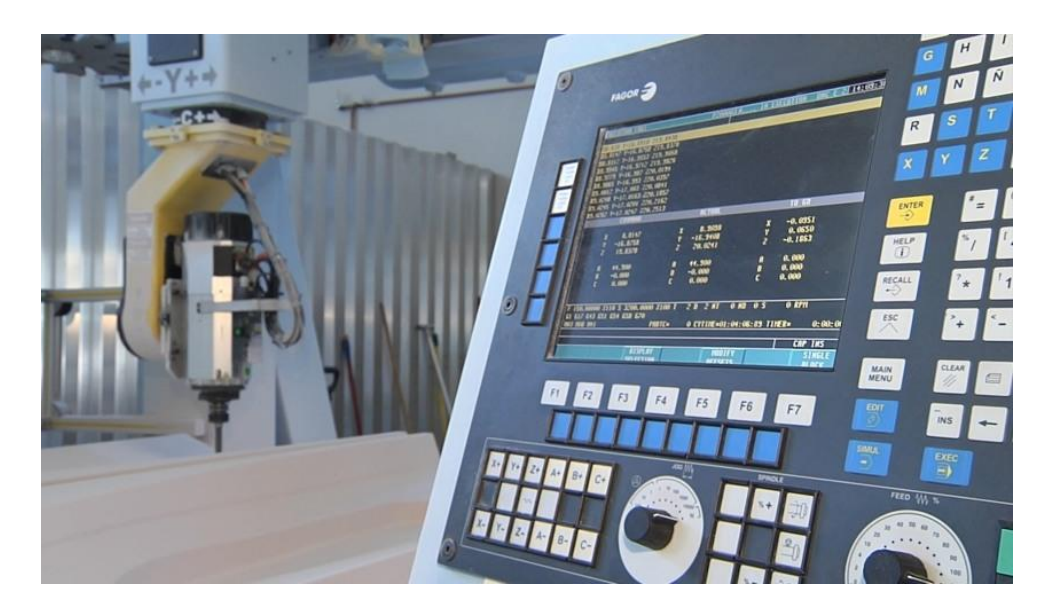

Рисунок 7 - Робот с числовым программным управлением (CNC)

### 8) Роботы с искусственным интеллектом (AI)

Это роботы, способные использовать искусственный интеллект для принятия решений и выполнения сложных задач в машиностроении. Они могут обучаться, анализировать данные, оптимизировать производственные процессы и предсказывать возможные проблемы. Уже используются в таких странах как США, Япония и Китай.

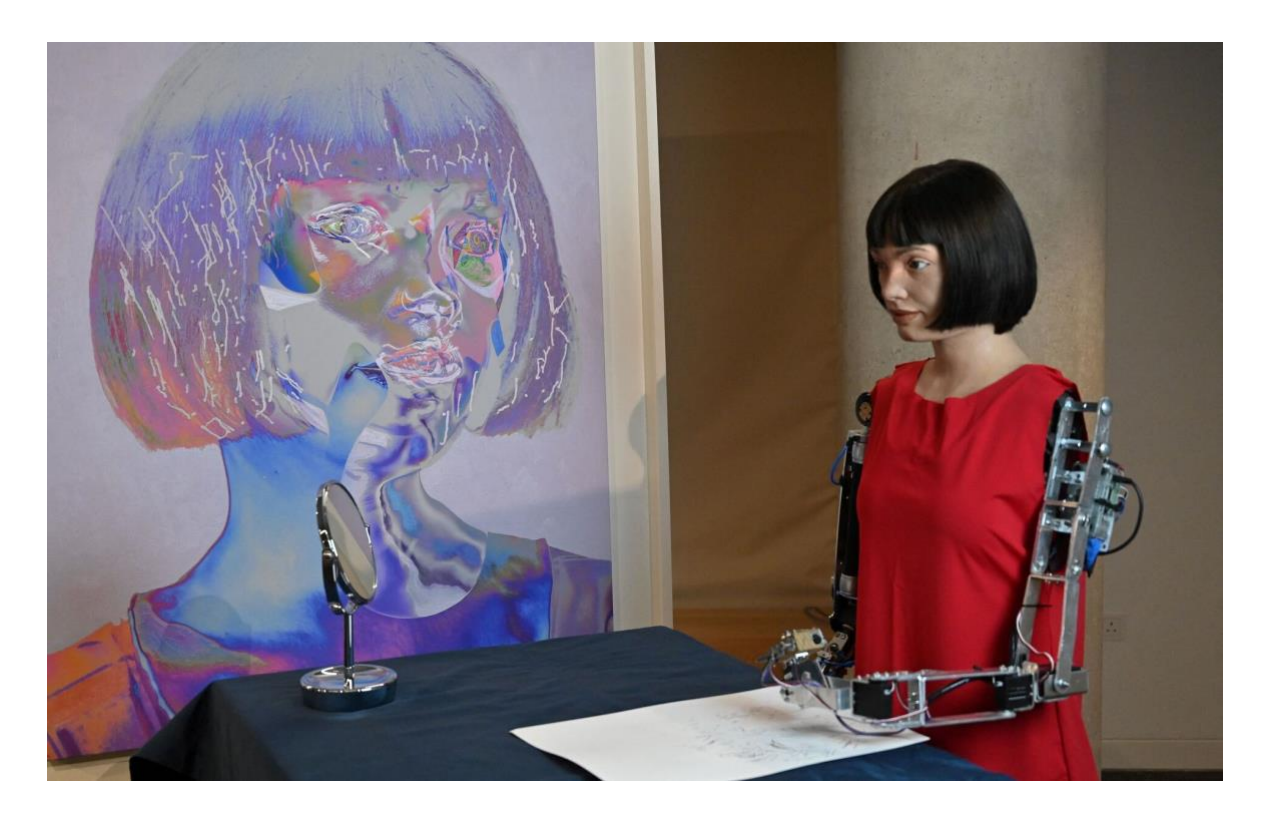

Рисунок 8 - Робот с числовым программным управлением (CNC)

### **1.3 CAD - технологии в машиностроении**

 CAD (Computer-Aided Design, компьютерное поддержанное проектирование) - это технология, которая широко применяется в машиностроении для создания и моделирования машин, компонентов и систем. С помощью CAD-технологий инженеры и дизайнеры могут разрабатывать детальные трехмерные модели, выполнять виртуальные испытания, анализировать и оптимизировать конструкции, а также создавать техническую документацию.

Вот некоторые из основных CAD-технологий, применяемых в машиностроении:

1. 3D-моделирование: CAD-программы позволяют создавать трехмерные модели машин, компонентов и сборочных единиц. Это позволяет инженерам более точно представлять конструкцию, визуализировать ее в трехмерном виде и проводить анализ параметров, таких как геометрия, прочность и взаимодействие компонентов.

- 2. Параметрическое моделирование: Эта функциональность позволяет создавать модели, основанные на параметрах и ограничениях, таких как размеры, материалы или условия эксплуатации. Изменение одного параметра автоматически приводит к соответствующим изменениям во всей модели, что упрощает и ускоряет процесс проектирования.
- 3. Анализ и симуляция: CAD-технологии предоставляют инструменты для проведения различных анализов и симуляций, таких как анализ прочности, аэродинамический анализ, тепловой анализ и др. Это позволяет оценить поведение машины в различных условиях, выявить потенциальные проблемы и оптимизировать конструкцию.
- 4. Создание технической документации: САD-технологии ПОЗВОЛЯЮТ автоматически генерировать техническую документацию, включая чертежи, спецификации, сборочные и деталировочные чертежи, перечни деталей и другую документацию, необходимую для производства и сборки машин.
- 5. Интеграция ДРУГИМИ системами: САD-программы  $\mathbf{c}$ обычно поддерживают интеграцию с другими системами, такими как САМ (Computer-Aided) Manufacturing. компьютерное поллержанное производств). Интеграция CAD-программ с другими системами, включая CAM (Computer-Aided Manufacturing), является важным аспектом в машиностроении. Вот некоторые примеры интеграции CAD и CAM:
- Генерация управляющих программ: САD-программы могут быть интегрированы с системами САМ для автоматической генерации управляющих программ, которые необходимы для производства деталей или сборочных единиц на станках с ЧПУ (числовым программным управлением). Это позволяет более прямой и автоматизированный переход от проектирования к производству.
- Совместное использование данных: Интеграция CAD и CAM позволяет обмениваться данными между двумя системами. 3D-модели, созданные в САD-программах, могут быть использованы в САМ-системах для определения последовательности обработки, выбора инструментов, определения траекторий инструмента  $\overline{M}$ оптимизации процессов производства.
- Виртуальное моделирование производства: Интеграция CAD и CAM позволяет проводить виртуальное моделирование процесса производства перед его физической реализацией. Можно создавать симуляции производственных операций, оптимизировать раскладку на станках, анализировать возможные конфликты и коллизии, а также определять оптимальные настройки для достижения высокой эффективности производства.
- Управление инструментами и оборудованием: Интеграция CAD и CAM может также включать функциональности управления инструментами и оборудованием процессе производства. Это может  $\bf{B}$ включать

определение настроек инструментов, выбор оптимальных параметров резания, управление автоматическим сменным оборудованием и т.д.

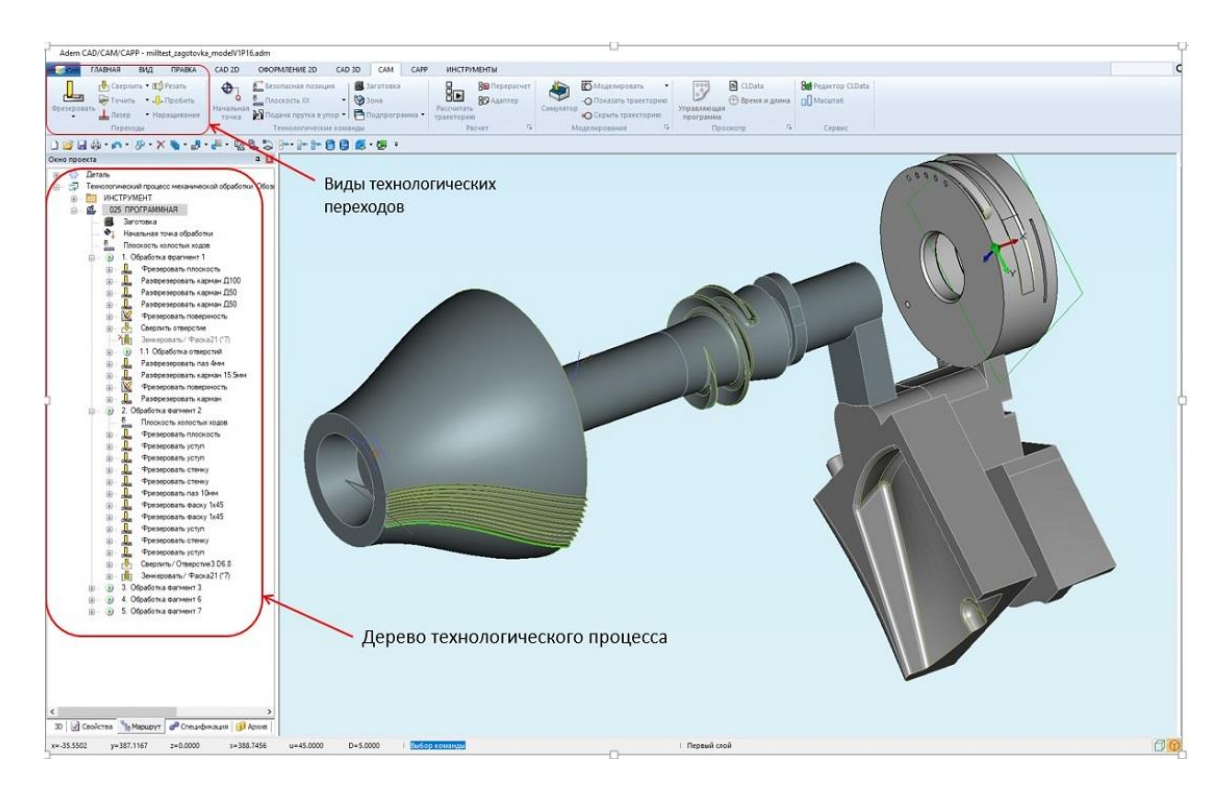

Рисунок 9 – CAD -технологии в машиностроении

Основными преимуществами CAD являются:

- Точность и детализация: CAD-технологии позволяют создавать точные трехмерные модели машин и компонентов с высокой степенью детализации. Это позволяет инженерам и дизайнерам более точно представлять и визуализировать конструкцию, а также проводить анализ и оптимизацию параметров.
- Виртуальное моделирование и испытания: С CAD-технологиями можно проводить виртуальное моделирование и испытания, что позволяет предсказывать поведение машин и компонентов в различных условиях. Это позволяет выявлять и устранять потенциальные проблемы ещё до физической реализации, что сокращает время и затраты на исправления.
- Ускорение процесса проектирования: Использование CAD-технологий позволяет сократить время, затрачиваемое на разработку и проектирование машин и компонентов. Возможность повторного использования компонентов, параметрическое моделирование и автоматизация процессов способствуют увеличению эффективности и скорости работы.
- Создание технической документации: CAD-технологии позволяют автоматически генерировать техническую документацию, включая чертежи, спецификации, сборочные и деталировочные чертежи. Это упрощает и ускоряет процесс создания документации, снижает вероятность ошибок и облегчает передачу информации между участниками проекта.

– Легкость внесения изменений и модификаций: CAD-технологии позволяют легко вносить изменения и модификации в проекты. Это позволяет быстро адаптироваться к новым требованиям или изменениям в конструкции, а также упрощает процесс внесения изменений на различных этапах жизненного цикла продукта.

### **1.4 Преимущества и недостатки роботизации в машиностроении**

Преимущества роботизации в машиностроении:

- 1. Повышение производительности: Роботы в машиностроении могут работать непрерывно без утомления и снижения производительности. Они выполняют задачи более быстро и эффективно, что приводит к увеличению общей производительности процессов.
- 2. Улучшение качества: Роботы обладают высокой точностью и повторяемостью, что позволяет выполнять задачи с высокой степенью точности и качества. Они могут выполнять однотипные операции с минимальными отклонениями, исключая ошибки, связанные с человеческим фактором.
- 3. Улучшение условий труда: Роботы могут брать на себя тяжелые физические работы, опасные операции или задачи, требующие повышенной точности. Это улучшает условия труда для рабочих и снижает риск возникновения травм и производственных аварий.
- 4. Гибкость и масштабируемость: Роботизированные системы в машиностроении могут быть легко настроены и переконфигурированы для выполнения различных задач и операций. Они могут быть масштабированы в зависимости от потребностей производства, что обеспечивает гибкость и адаптивность производственных процессов.
- 5. Снижение затрат: Роботы могут снизить затраты на производство в долгосрочной перспективе. Возможность работать в течение длительного времени без перерывов, уменьшение отходов и брака, оптимизация использования материалов и ресурсов - все это способствует снижению операционных затрат.

Несмотря на множество преимуществ, роботизация в машиностроении также имеет некоторые недостатки, которые следует учитывать:

- 1. Высокие начальные затраты: Внедрение роботизированных систем в машиностроении обычно связано с высокими начальными инвестициями. Затраты на приобретение роботов, программного обеспечения, обучение персонала и модернизацию производственной линии могут быть значительными.
- 2. Сложность внедрения и обслуживания: Роботизированные системы требуют специальных знаний и навыков для их внедрения, программирования и обслуживания. Обучение персонала может быть длительным и требовательным. Также требуется регулярное техническое обслуживание и ремонт роботов, что может вызывать простои в производстве.
- 3. Ограничения в гибкости: В некоторых случаях, роботизация может быть связана с ограничениями в гибкости производства. Роботы обычно спроектированы для выполнения конкретных задач и операций, и их перенастройка на новые задачи может быть сложной и времязатратной. Это может ограничить способность производства быстро переключаться на новые продукты или изменять конфигурацию производственных линий.
- 4. Влияние на рабочие места: Внедрение роботов в производственную среду может привести к сокращению рабочих мест для людей. Роботы могут автоматизировать многие операции, которые ранее выполнялись ручным трудом. Это может повлечь социальные и экономические последствия, такие как потеря рабочих мест и необходимость переквалификации персонала.
- 5. Риски безопасности: Работа с роботами в машиностроении может представлять определенные риски для безопасности. Неправильное программирование или неправильное взаимодействие с операторами может привести к травмам или авариям. Необходимо строгое соблюдение правил безопасности и обучение персонала для минимизации этих рисков.

#### **2 Определение объекта автоматизации в машиностроении**

#### **2.1 Определение типа производства**

Тип производства – это классификационная категория производства, выделяемая по признакам широты номенклатуры, регулярности, стабильности и объема выпуска изделий. В зависимости от величины программы и характеристики выпускаемой продукции различают единичное, серийное и массовое производства

Ориентировочно тип производства можно рассчитать по таблице 1. [2, с. 10]

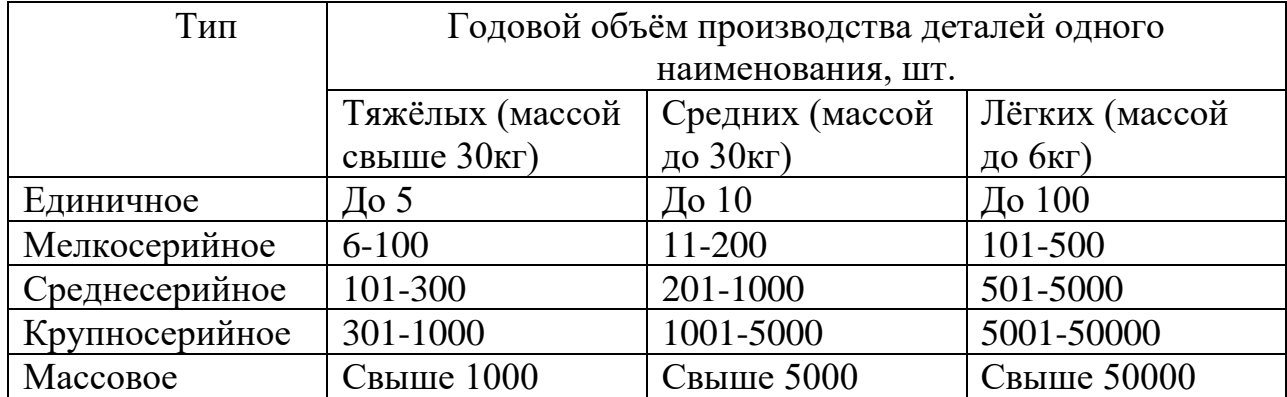

Таблица 1 - Определение типа производства.

Исходя из данных таблицы 1, ориентировочный тип производства детали «втулка» - крупносерийное. Тип производства определяется коэффициентом закрепления операций. Коэффициент закрепления операций – отношение числа всех различных технологических операций, выполненных или подлежащих выполнению в течение месяца к числу рабочих мест. В соответствии с ГОСТ 3.1121 – 84 коэффициент закрепления операций составляет:

 $1 = K_{3.0}$ ,  $10$  - при массовом и крупносерийном производстве;

 $10 < K_{3.0}$ .  $< 20$  - при среднесерийном производстве;

 $20 < K_{3.0}$ . <40 - при мелкосерийном производстве;

K З.О. не регламентируется - при единичном производстве.

$$
K_{3.0.} = \frac{0}{P'},\tag{1.1}
$$

Где О – число различных операций; Р – число рабочих мест, на которых выполняются различные операции.

Число операций, которые могут быть выполнены на рабочем месте в течение года, можно определить по формуле:

$$
0_i = \frac{\eta_{\text{H}}^2}{\eta_{\text{si}}},\tag{1.2}
$$

где  $\eta_{\rm H}$  – нормативный коэффициент загрузки станка всеми закреплёнными за ним операциями, принимаемый для крупно-, средне- и мелкосерийного производства соответственно равным 0,75; 0,8; 0,9;  $\eta_{3i}$  – коэффициент загрузки станка операцией в течении года:

$$
\eta_{3i} = \frac{m_{pi}}{m_{ghi}} \tag{1.3}
$$

где  $m_{pi}$ ,  $m_{ghi}$  – расчётное и принятое число рабочих мест, необходимое для выполнения i-й операции.

$$
m_{pi} = \frac{T_{\text{mT}.\text{K}i}}{t_{\text{B}}} = T_{\text{mT}.\text{K}i} \cdot \frac{N_{\text{T}}}{60F_{\text{A}}},\tag{1.4}
$$

где  $T_{\text{unr.} \kappa i}$  – штучно-калькуляционное время выполнения i-й операции, мин;  $t_{\rm B}$  – такт выпуска деталей, мин; N – годовая программа выпуска деталей, шт;  $F_{\rm A}$ – действительный годовой фонд времени работы оборудования при заданном режиме работы, ч.

Такт выпуска, как видно из формулы (1.4) может быть определён по формуле

$$
t_{\rm B} = \frac{60 F_{\rm A}}{N_{\rm T}},\tag{1.5}
$$

Годовой фонд рабочего времени в Республике Казахстан в 2022 году составит  $F_{\text{A}}$  = 3952 [3].

1. Определение такта выпуска по формуле (1.5)

$$
t_{\rm B} = \frac{60.3952}{17000} = 13,65 \text{ MHH}.
$$

2. Определение расчётного числа станков для каждой операции по формуле (1.4)

$$
m_{\rm p1} = \frac{1.21}{13.65} = 0.09.
$$

3. Определение принятого числа станков:

$$
m_{p1}=1.
$$

4. Рассчитывается коэффициент загрузки станков при обработке детали (1.3)

$$
\eta_{3i}=\frac{0.09}{1}=0.09.
$$

5.Рассчитывается число операций, которое может быть выполнено на рабочем месте в течение года (1.2)

$$
O_i = \frac{0.75}{0.09} = 8.3.
$$

6. Рассчитываем к закреплению операций (1.1)

$$
K_{3.0.} = \frac{8.3}{1} = 8.3
$$

Вывод: так как  $1 \leq K_{3,0} \leq 10$ , тип производства – крупносерийное.

#### **2.2 Выбор заготовки и определение её параметров**

Под заготовкой подразумевают предмет производства, из которого посредством изменения формы, размеров, шероховатости поверхности и свойств материала изготовляют деталь или неразъемную сборочную единицу. Метод выполнения заготовок для деталей машин определяется назначением и конструкцией детали, материалом, техническими требованиями, масштабом и серийностью выпуска, а также экономичностью изготовления. Выбрать заготовку - значит установить способ ее получения, наметить припуски на обработку каждой поверхности, рассчитать размеры и указать допуски на неточность изготовления. Для рационального выбора заготовки необходимо одновременно учитывать все вышеперечисленные исходные данные, так как между ними существует тесная взаимосвязь [4, с 13].

Выбор заготовки осуществляют в результате технико-экономических расчетов. Наиболее важными технико-экономическими показателями при выборе заготовки можно считать ее стоимость и коэффициент использования материала, который определяется по формуле (2.1).

$$
K_{\scriptscriptstyle \text{HM}} = \frac{M_{\scriptscriptstyle \text{A}}}{M_{\scriptscriptstyle \text{3}}},\tag{2.1}
$$

где М<sub>д</sub> - масса детали, кг; М<sub>з</sub> - масса заготовки, кг.

 Определение технико-экономических показателей заготовки из проката. Стоимость заготовки из проката, согласно [5, с.26]

$$
C_{\rm np} = M_{\rm np} \frac{S_{\rm np}}{1000} - (M_{\rm np} - M_A) \frac{S_{\rm orx}}{1000}, \text{THF.},
$$
 (2.2)

где  $M_{\text{TD}}$  – масса заготовки из проката, кг;

 $S_{\text{np}}$  – стоимость одной тонны проката на 18.03.2021, тнг.;

 $S_{\text{nn}} = 49000$  THT.

 $S_{\text{orx}}$  - стоимость одной тонны отходов на 18.03.2021, тнг.;

 $S_{\text{orx}} = 10000 \text{ T}$ HF.

Размеры проката и предельные отклонения к нему должны соответствовать ГОСТ 2590-88.

Определение размеров заготовки из проката

По точности прокат стальной горячекатаный круглый изготовляют: А высокой точности; Б - повышенной точности; В - обычной точности. [6]

Диаметр заготовки из проката следует выбирать в зависимости от максимального диаметра детали, ее длины, требований к точности и качеству поверхности ступени с наибольшим диаметром.

Выбираем прокат сортовой горячекатаный ГОСТ 2590- 2006

#### $d=52$ мм

Длина заготовки из проката определяется по формуле (2.3):

$$
L_{\rm np} = L_{\rm A} + 2Z_m, \text{MM},\tag{2.3}
$$

Где  $L_{\rm g}$  – длина детали, мм;  $2Z_{\rm m}$  – общий припуск на обработку 2-торцов, мм.

Припуски на подрезку каждого торца берём 1,5мм согласно [7, с.12].

Максимальный диаметр детали «втулка» d=50, следовательно, согласно ГОСТ 2590- 2006 выбираем прокат с диаметром d=52.

Длина детали согласно заданию  $L_n = 110$ 

По формуле (2.3) рассчитываем длину заготовки из проката

$$
L_{\rm np} = 110 + 2 \cdot 1.5 = 113 \text{mm}
$$

Определение технико-экономических показателей штампованной заготовки. [8, с. 162]

Для определения размеров поковки выбираем конструктивные характеристики и припуски на дальнейшую обработку поковки по ГОСТ 7505- 89. Находим исходный индекс поковки в зависимости от расчетной массы поковки, класса точности, степени сложности, группы материалов

Расчетная масса поковки определяется по формуле (2.4):

$$
M_{\rm pn} = M_{\rm A} \cdot K_{\rm p},\tag{2.4}
$$

где М<sub>рп</sub> - расчетная масса поковки, кг; М<sub>л</sub> - масса детали, кг; К<sub>р</sub> - расчетный коэффициент.

Для деталей типа вал с прямой осью принимаем  $K_p = 1.5$ Расчетная масса поковки:

$$
M_{\rm pn} = 1.42 \cdot 1.5 = 2.13 \text{ kT}
$$

Коэффициент использования материала по формуле (2.1)

$$
K_{_{HM}} = \frac{1,42}{2,13} = 0,67
$$

Смотрим параметры поковки согласно ГОСТ 7505-89.

Класс точности поковки – Т5;

Группа материала поковки – М2;

Степень сложности поковки – С2;

Исходный материал поковки – 16.

Определяем стоимость поковки по формуле (2.5)

$$
C_n = \frac{S_3}{1000} M_{np} \cdot K_c \cdot K_p \cdot K_n \cdot K_m \cdot K_m - (M_{np} - M_A) \frac{S_{orx}}{1000},
$$
 (2.5)

где  $S_{\scriptscriptstyle 3}$  - стоимость одной тонны горячештампованных заготовок, тнг.;  $K_c$ ,  $K_B$ ,  $K_m$ ,  $K_M$  – коэффициенты, зависящие от степени сложности заготовки, её веса, объёма производства, класса точности, материала заготовки.

 $S_3$  на 18.03.2021 примем равным 99600 тнг.

$$
K_c = 0.84
$$
;  $K_B = 0.87$ ;  $K_{\pi} = 1.0$ ;  $K_{m=}0.9$ ;  $K_M = 1.0$  [9, c.32]

$$
C_n = \frac{99600}{1000} 2{,}13 \cdot 0{,}84 \cdot 0{,}87 \cdot 1 \cdot 0{,}9 \cdot 1 - (2{,}13 - 1{,}42) \frac{10000}{1000} = 132{,}43 \text{ }\text{THT}.
$$

Полученные данные занесём в таблицу 2.

Таблица 2 - Обоснование выбора заготовки

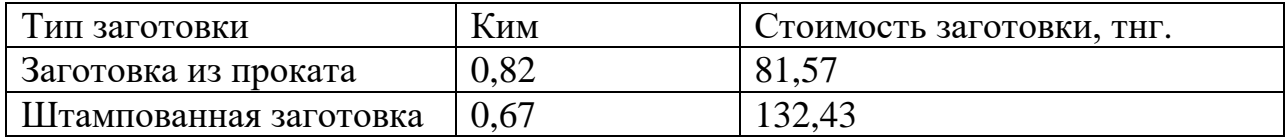

Исходя из коэффициента использования материала и стоимости, целесообразно будет выбрать заготовку из проката. Чертёж заготовки приведён в приложениях.

### 2.3 Определение степени подготовленности изделия к автоматическому **ПРОИЗВОДСТВУ**

Конструкция изделия должна отвечать такому качеству отдельных его составляющих (материалов, деталей, сборочных компонентов и т. д.) и изделия в целом, при котором обеспечивается возможность автоматизированного его изготовления с наименьшей трудоемкостью на всех стадиях производства. Такое изделие называется технологичным. Специфика автоматического изготовления деталей, а особенно автоматической сборки узлов и изделий требует иного конструктивного оформления изделий и составляющих их деталей, нежели не автоматизированное производство

Технологичность конструкции детали определяется значением коэффициентов точности обработки К<sub>т.ч.</sub>, шероховатости поверхности К<sub>ш</sub>, унификации конструктивных элементов К<sub>у.э.</sub>, которые рассчитываются зависимости от квалитетов точности, параметров шероховатости и количества унифицированных размеров всех поверхностей изделия. [10, с.16]

Коэффициент точности обработки рассчитываем по формуле (2.6):

$$
K_{T.T.} = 1 - \frac{1}{a_{cp}},\tag{2.6}
$$

где а<sub>ср</sub> – средний квалитет точности обработки.

Средний квалитет точности обработки детали «втулка» равняется 10, слеловательно:

$$
K_{\text{T.A.}} = 1 - \frac{1}{10} = 0.9
$$

 $K_{T,4} > 0.8$  – деталь является технологичной при заданных точностных характеристиках поверхностей.

Коэффициент шероховатости обработки определяют по формуле:

$$
K_{\rm m} = \frac{1}{b_{\rm cp}},\tag{2.7}
$$

где  $b_{\rm cn}$  – средний квалитет точности обработки.

$$
K_{\rm III} = \frac{1}{6,3} = 0,16
$$

 $K_{\text{III}} < 0.32$  – деталь является технологичной при заданных параметрах шероховатости обрабатываемых поверхностей.

Коэффициент унификации конструктивных элементов определяют по формуле:

$$
K_{y.9.} = \frac{Q_{y.9.}}{Q_9},\tag{2.8}
$$

где  $Q_{y,a}$  – число унифицированных типоразмеров конструктивных элементов;  $Q_\mathfrak{s}$  - число типоразмеров конструктивных элементов в изделии.

Признаки, по которым конструктивный элемент может считаться унифицированным, должны быть установлены в зависимости от вида изделия, программы выпуска и других факторов отраслевой нормативно-технической документацией(в нашем случае поверхность считается унифицированной если этот конструктивный элемент повторяется в изделии). (2.8)

$$
K_{y.5.} = \frac{1}{10} = 0.1
$$

 $\rm K_{y.9} < 0.6$  – деталь не является технологичной по этому показателю.

По полученным результатам можно сделать вывод: деталь является технологичной по двум показателям из трёх. Внесение изменений в конструкцию детали не требуется, т.к. нет возможности повысить коэффициент унификации через добавление унифицированных поверхностей.

В основу способа оценки степени подготовленности изделия к автоматизации технологического процесса положен принцип поэлементного анализа конструкции изделия, его деталей, сборочных компонентов, материалов. Анализ проводится с точки зрения возможности и технической целесообразности автоматического выполнения дискретных операций ориентации заготовок и деталей в пространстве и во времени, подачи их в рабочие органы, базирования (установки) в рабочей позиции, съема и послеоперационного транспортирования. При этом предполагается, что выполнение основных технологических операций обосновано и оправдано. [11, с. 110].

Поэлементный анализ и определение объективных количественных показателей и качественных характеристик отдельных деталей и всего изделия в целом осуществляется по дифференциальной схеме оценки степени подготовленности детали или пригодности материала для автоматизированного производства изделия (таблица 3). При решении конкретной задачи изготовления различных деталей должны быть приняты во внимание их параметры.

24

Параметрами оценки в поэлементном анализе являются: конфигурация, физико-механические свойства, состояние поверхности, сцепляемость деталей, абсолютные размеры и их соотношения, показатели симметрии и специфические свойства детали.

Все перечисленные свойства дифференцированы на семь ступеней.

1 ступень отражает дифференциацию деталей по признакам пригодности, подготовленности к автоматической ориентации в пространстве с учетом асимметрии их формы, центра тяжести и т.п.

II ступень характеризует свойства сцепляемости деталей, т.е. их способность автоматически отделяться друг от друга. Причем здесь учитываются все возможные физические причины явления сцепляемости (механическое сцепление, сцепление полем, адгезия и т.д.).

III и IV ступени характеризуют детали по их форме.

V ступень определяет свойства симметрии детали.

VI ступень характеризует наружную форму детали по признаку наличия (отсутствия) у формы центрального отверстия.

VII ступень характеризует дополнительные признаки элементов конструкции детали, влияющие на сложность автоматизации операций технологического процесса.

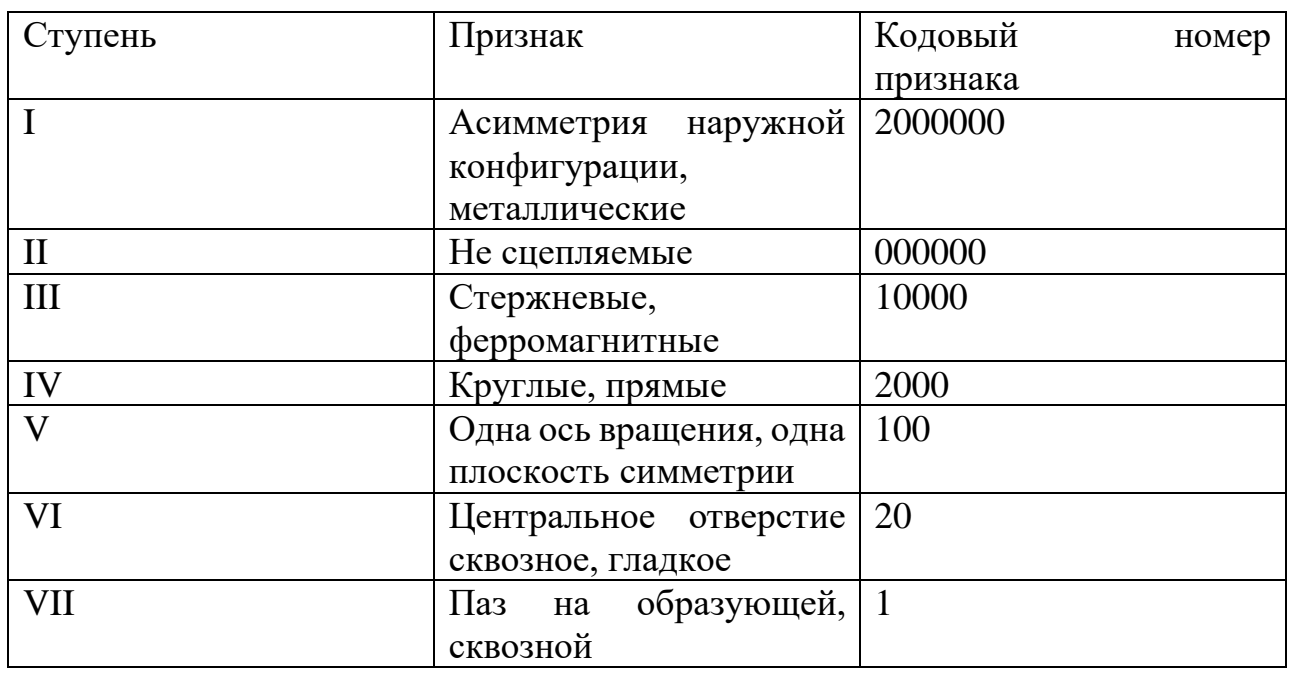

Таблица 3 - Поэлементный анализ характеристик детали

Итоговый номер детали 2012121. Сумма цифр кодового номера образует сумму балов, позволяющую судить о степени сложности детали, а, следовательно, и о степени подготовленности её к автоматическому производству.

 $B=2+0+1+2+1+2+1=9$ . Так как сумма балов  $B<10$ , деталь относится к первой категории сложности и может быть охарактеризована как деталь достаточно

простой формы; операции ориентации, загрузки рабочих органов, базирования, транспортировки, съема легко автоматизируются.

### **2.4 Проектирование технологического процесса автоматического производства**

Составление маршрутной технологии ведут последовательно:

1) для каждой поверхности выбирают методы обработки и в зависимости от требуемых точности и шероховатости поверхности устанавливают нужное число переходов. Кроме того, для обработки каждой поверхности назначают базовые поверхности. На этом же этапе предварительно выбирают максимально допустимые режимы резания (подача и скорость резания), определяют основное технологическое время и намечают контрольные операции, подлежащие включению в линию;

2) определяют последовательность выполнения всех переходов. При составлении этой последовательности необходимо стремиться детали под черновую обработку плоскостей и крупных отверстий располагать в начале автоматической линии, а чистовую обработку по возможности осуществлять в конце линии. Иногда, даже целесообразно выносить некоторые черновые переходы на отдельную автоматическую линию. Между черновой и чистовой обработками наиболее точных поверхностей нужно обрабатывать поверхности, к которым не предъявляется повышенных требований по точности. Кроме основных технологических переходов необходимо предусматривать вспомогательные переходы для очистки деталей от стружки и соответствующие контрольные переходы.

| Операция/переход                                                                                                    | Операционный эскиз                                                                       | $T_{\rm o}$ , MHH |
|----------------------------------------------------------------------------------------------------|------------------------------------------------------------------------------------------|-------------------|
| 005 токарно-фрезерная.<br>Установ А.<br>1. Подрезать торец 1.<br>2. Точить поверхность 2.<br>3. Точить поверхность 3.<br>4. Сверлить отверстие 4.<br>5. Точить фаску 5.<br>6. Нарезать резьбу 6. | <b>Установ А</b><br>$Rab$ , 3<br>WW<br>Of<br>$\mathcal{B}$<br>24<br>34<br>$\frac{1}{55}$ | 0,67              |
| 005 токарно-фрезерная.<br>Установ Б.                                                                                                    |                                                                                          |                   |

Таблица 4 - Маршрутный технологический процесс

26

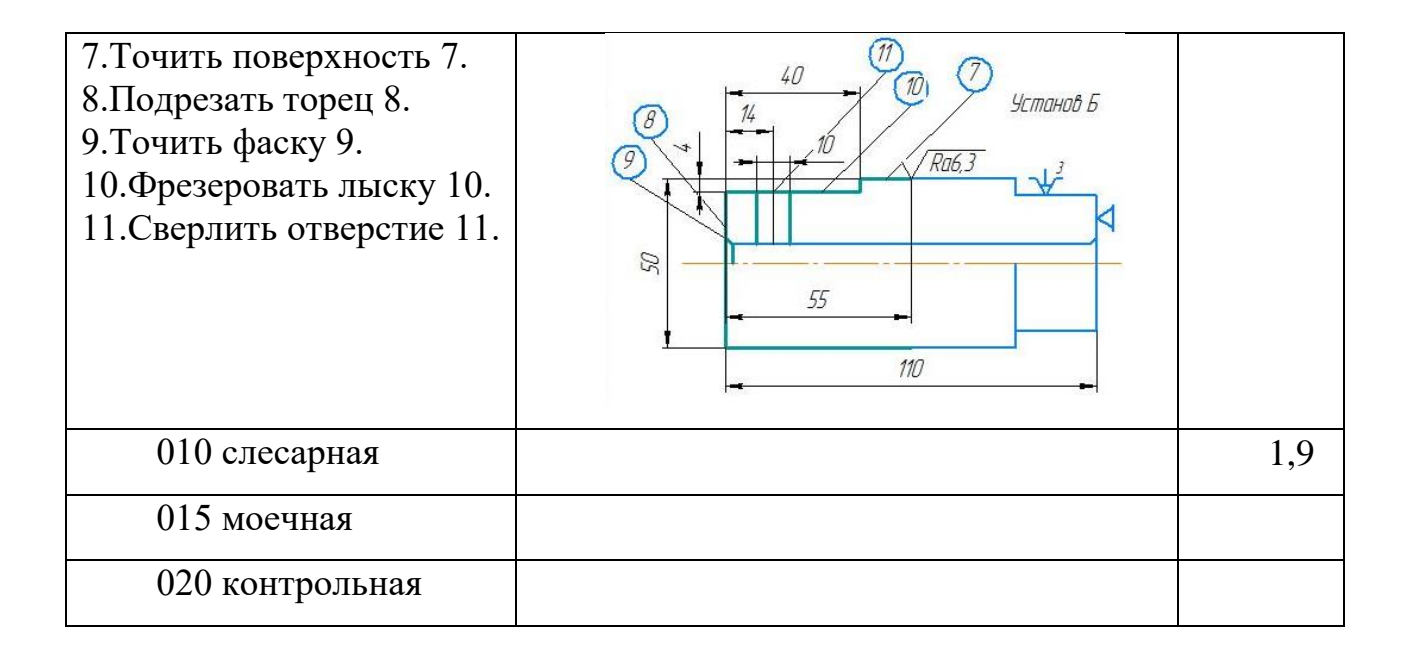

Вывод: деталь «Втулка» является деталью достаточно простой формы, механическую обработку которой несложно автоматизировать. Основываясь на этих выводах, был спроектирован технологический процесс автоматического производства.

### **3 Проектная часть**

#### **3.1 Расчет количества оборудования по операциям**

Деталь «втулка» будет обрабатываться на токарно-фрезерном обрабатывающем центре с ЧПУ MAXXTURN 45, предназначенном для обработки наружных и внутренних поверхностей деталей типа тем вращения.

| Расстояние между центрами, мм          | 670            |  |
|----------------------------------------|----------------|--|
| Диаметр вращения над станиной, мм      | 300            |  |
| Частота вращения главного шпинделя,    | $0 - 6300$     |  |
| об/мин                                 |                |  |
| Мощность шпинделя, кВт                 | 13             |  |
| Частота вращения контршпинделя, об/мин | $0 - 6300$     |  |
| Мощность контршпинделя, кВт            | 10             |  |
| Револьверная головка, позиций          | 12             |  |
| Частота вращения приводного            | $0 - 6000$     |  |
| инструмента, об/мин                    |                |  |
| Мощность приводного инструмента, кВт   | $\overline{4}$ |  |
| Габаритные размеры, мм                 | 2575x1790x1958 |  |
| Вес, кг                                | 4000           |  |

Таблица 5 - Технические характеристики MAXXTURN 45 [17]

Проектирование основной системы проводится на базе методологических основ проектирования ГПС, из которых вытекает, что начальным этапом формирования является расчет количества основного (технологического) оборудования каждого типа при наличии разработанных технических процессов изготовления всех изделий.

Количество технологического оборудования по операциям определяется по формуле (3.1)

$$
C_p = \frac{T_{\text{IUT}}}{T},\tag{3.1}
$$

где  $T_{\text{IUT}}$  – штучное время, мин;

Т – такт выпуска, формула (1.5)

$$
C_p = \frac{T_{\text{IUT}}}{T} = \frac{0.67}{13.65} = 0.05
$$

Принимаем количество оборудования равным 1.

### **3.2 Выбор промышленного робота**

Обслуживать станки будет промышленный робот модели KUKA KR 5 6xR850. Промышленный робот KUKA KR 5 6x R850 является шестизвенным роботом, производимым компанией KUKA Robotics. Он относится к серии KR Agilus, которая специально разработана для применения в области малой и средней нагрузки.

Ниже приведены основные характеристики робота KUKA KR 5 6x R850:

- 1. Нагрузка: Робот способен работать с максимальной нагрузкой до 6 кг (включая инструменты и приспособления).
- 2. Радиус действия: Максимальный радиус действия этого робота составляет около 850 мм. Это означает, что робот может перемещаться в пространстве вокруг себя на расстояние до 850 мм.
- 3. Точность: KUKA KR 5 6x R850 обладает высокой точностью позиционирования и повторяемостью, что позволяет ему выполнять задачи с высокой степенью точности.
- 4. Компактный дизайн: Робот имеет компактный и легкий дизайн, что позволяет интегрировать его в ограниченные пространства и обеспечивает гибкость в планировании производственных линий.
- 5. Контроллер: Робот управляется с помощью контроллера KUKA, который предлагает удобный и интуитивно понятный интерфейс для программирования и управления роботом.
- 6. Приложения: KUKA KR 5 6x R850 может использоваться в различных промышленных задачах, таких как погрузка/разгрузка, сортировка, покраска, упаковка, сборка и другие операции, требующие точности и скорости.

У робота KUKA KR 5 6x R850 есть и другие характеристики, и возможности, но вышеперечисленные являются основными.

Робот KUKA KR 5 6x R850 также имеет применение в машиностроении. В этой области он может выполнять различные задачи автоматизации и роботизации процессов производства. Некоторые примеры применения робота KUKA KR 5 6x R850 в машиностроении включают:

- 1. Сборка: Робот может использоваться для автоматической сборки компонентов, например, в сборочных линиях для автомобильного производства или производства других механических устройств. Он может точно позиционировать и скреплять детали с высокой скоростью и повторяемостью.
- 2. Обработка: Робот может выполнять операции обработки, такие как сверление, фрезерование, шлифование и полировка на деталях или заготовках. Он может использоваться для обработки различных материалов, включая металлы, пластик и композитные материалы.
- 3. Разгрузка и загрузка: Робот может автоматически разгружать и загружать детали или заготовки на обрабатывающие станки или другие устройства. Это позволяет повысить эффективность и скорость производства.
- 4. Качество и инспекция: Робот может выполнять задачи контроля качества, такие как измерение, визуальная инспекция и тестирование деталей. Он может обнаруживать дефекты или отклонения и принимать решения на основе заданных критериев качества.
- 5. Упаковка и паллетирование: Робот может автоматически упаковывать готовые изделия или компоненты в коробки, ящики или на паллеты. Он может оптимизировать расположение деталей или товаров для максимальной эффективности использования пространства.

Это лишь некоторые примеры применения робота KUKA KR 5 6x R850 в машиностроении. Его гибкость, точность и высокая скорость позволяют ему выполнять разнообразные задачи в производственной среде машиностроения.

Робот KUKA KR 5 6x R850 используется во многих странах по всему миру. KUKA является одним из ведущих производителей промышленных роботов, и их робототехнические системы широко применяются в различных отраслях в разных странах. Некоторые из стран, где KUKA KR 5 6x R850 использован, включают:

- 1. Германия: KUKA немецкая компания, и Германия является одним из основных рынков и центров разработки и применения промышленных роботов.
- 2. США: США также имеют большое количество предприятий, использующих робототехнику, в том числе и роботы KUKA KR 5 6x R850.
- 3. Китай: Китай является крупнейшим рынком промышленных роботов в мире, и многие китайские предприятия используют роботы KUKA для автоматизации своих процессов.
- 4. Япония: Япония также является одним из ведущих производителей и потребителей промышленных роботов, и KUKA KR 5 6x R850 может быть найден на предприятиях в Японии.
- 5. Европейские страны: Во многих странах Европы, включая Францию, Италию, Великобританию и другие, роботы KUKA широко используются в машиностроении и других отраслях.

Это лишь некоторые примеры стран, где можно встретить робот KUKA KR 5 6x R850. Он имеет глобальное присутствие и применяется во многих различных странах в зависимости от потребностей и требований промышленности.

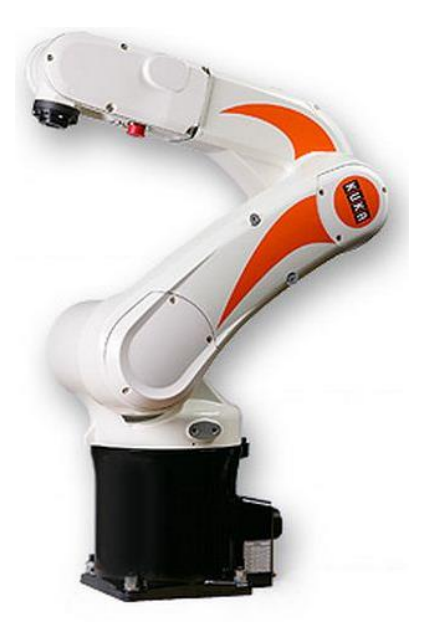

Рисунок 10 - Промышленный робот KUKA KR 5 6xR850

Особенности и характеристики промышленного робота KUKA KR 5 6x R850 включают:

- 1. Гибкость и маневренность: Робот KUKA KR 5 6x R850 обладает шестизвенной конфигурацией, что позволяет ему перемещаться и выполнять задачи в различных направлениях и углах. Это обеспечивает большую гибкость в его применении и позволяет обрабатывать сложные трехмерные формы.
- 2. Нагрузка: Робот способен работать с максимальной нагрузкой до 6 кг. Это позволяет ему обрабатывать и перемещать различные компоненты и заготовки в промышленных процессах.
- 3. Радиус действия: Максимальный радиус действия робота составляет около 850 мм. Это означает, что робот может достигать точек в окружающей его рабочей области на расстоянии до 850 мм от его базовой точки.
- 4. Точность и повторяемость: KUKA KR 5 6x R850 обладает высокой точностью позиционирования и повторяемостью, что позволяет ему выполнять задачи с высокой степенью точности. Это особенно важно для прецизионных операций, таких как сборка или обработка деталей.
- 5. Компактность и легкость: Робот имеет компактный дизайн и относительно небольшой вес, что обеспечивает простоту интеграции и мобильность. Он может быть установлен на различных платформах или перемещаться между разными рабочими местами в зависимости от требований производства.
- 6. Быстрая скорость и высокая производительность: Робот обладает высокой скоростью перемещения и выполнения задач, что позволяет увеличить производительность процессов и сократить время цикла. Это особенно важно для высокоскоростных задач или линий с большим объемом производства.

7. Контроллер KUKA: Робот управляется с помощью контроллера KUKA, который предлагает мощные функциональные возможности программирования, мониторинга и управления роботом. Контроллер обеспечивает простоту в использовании и интуитивно понятный интерфейс.

Роботы типа KUKA KR 5 6xR850 построены на агрегатной основе и предназначены для выполнения операций загрузки-разгрузки металлорежущих станков и другого оборудования, в том числе с ЧПУ. Роботы выпускаются восьми модификаций, отличающихся компоновкой обслуживаемого оборудования, серийностью производства, числом рук, наличием движения наклона руки. Все движения исполнительных роботов могут осуществляться в любой последовательности и независимо друг от друга. Максимальная масса загружаемой детали 10кг. Для работы с деталями типа фланцев применяют роботы с двумя руками и одноместными захватными устройствами; для работы с деталями типа «вал» роботы с одной рукой и двухместным захватным устройством. [12, с.58]

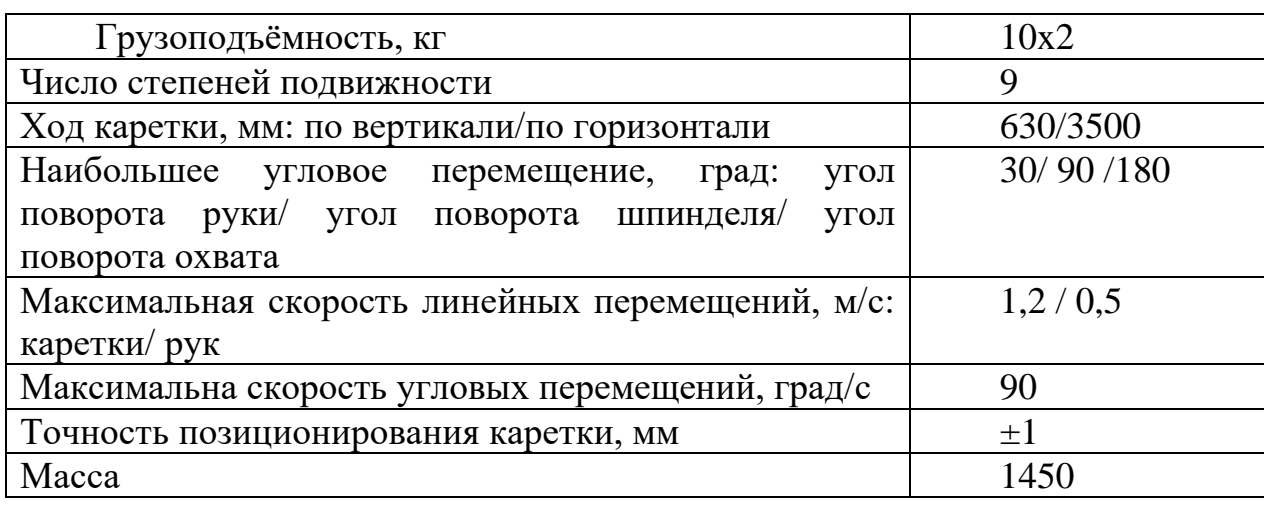

Таблица 6 - Технические характеристики робота

Для расчета числа промышленных роботов, осуществляющих загрузку и выгрузку заготовок на каждом станке с ЧПУ, используются следующие рекомендации:

Если штучное время выполнения какой-либо деталеоперации хотя бы одной детали группы на данном станке будет меньше 3 минут, то количество роботов R принимается равным количеству станков  $C_n$ .

При  $t_{\text{min}} > 3$  минут рекомендуется многостаночное обслуживание одним роботом ряда станков. В этом случае число роботов считается по формуле (3.2):

$$
R = \frac{C_n}{C_R},\tag{3.2}
$$

где  $C_R$  – число станков, обслуживаемых одним роботом;  $C_n$  – число станков.

Так как в нашем случае  $t_{\text{unr}}$  меньше трёх минут, принимаем количество роботов равным количеству станков.

 $R = 1$ .

### **3.3 Выбор варианта расположения оборудования на участке**

На компоновку РТК влияют вид реализуемого технологического процесса, состав технологического оборудования, особенности организации данного производства, характеристики промышленных роботов и сопутствующего специального технологического оборудования.

В нашем случае отсутствует межоперационная транспортная система, а передача предметов производства от одной ячейки к другой осуществляется непосредственно входящими в них промышленными роботами. Подобные комплексы могут иметь как централизованное управление, так и систему децентрализованного управления, состоящую из связанных друг с другом устройств управления отдельных промышленных роботов. Все ячейки комплекса работают синхронно в едином ритме, обеспечивая заданную программой последовательность рабочих операций и холостых ходов. Такие линии с прямой жесткой связью между ячейками наиболее просты и имеют наименьшую стоимость. Однако они требуют строго определенного взаимного расположения основного технологического оборудования [13, с.114].

В данной работе будет использоваться вариант продольного расположения оборудования, так как все прочие варианты не имеют смысла ввиду малого количества применяемого оборудования.

#### **3.4 Расчет автоматизированной транспортно-складской системы**

Насчитывается свыше 20 возможных компоновочных схем, автоматических складов с транспортными системами [14, с.181].

Все их разнообразие может быть сведено к четырем типам.

Тип 1 – АТСС с краном-штабелером и совмещенными подсистемами складирования и транспортирования;

Тип 2 – АТСС с рельсовым транспортом и раздельными подсистемами складирования и транспортирования;

Тип 3 – АТСС с робокарами и раздельными подсистемами складирования и транспортирование;

Тип 4 – АТСС с конвейерами, причем подсистемы складирования и транспортирования могут существовать как в совмещенном, так и раздельном вариантах.

Наибольшее распространение для небольших ГПС токарной обработки деталей получили совмещенные АТСС линейного типа со стеллажными кранами-штабелерами или с мостовыми кранами-штабелерами по схемам. Бесполочные стеллажи имеют конструкцию направляющих, соответствующую

применяемой таре, а в стеллажах каркасного типа в каждой ячейке на полке может быть размещено несколько поддонов либо отдельные крупногабаритные грузы.

Запас хранения соответствующей группы грузов по формуле:

$$
Q_i = \frac{M_i \cdot t_i}{365}, \text{T}
$$
\n(3.2)

где  $M_i$  – годовое поступление груза соответствующего наименования (штамповки, отливки), т;

 $t_i$  – норма запаса хранения, дни.

Таблица 7 - Нормы запаса хранения

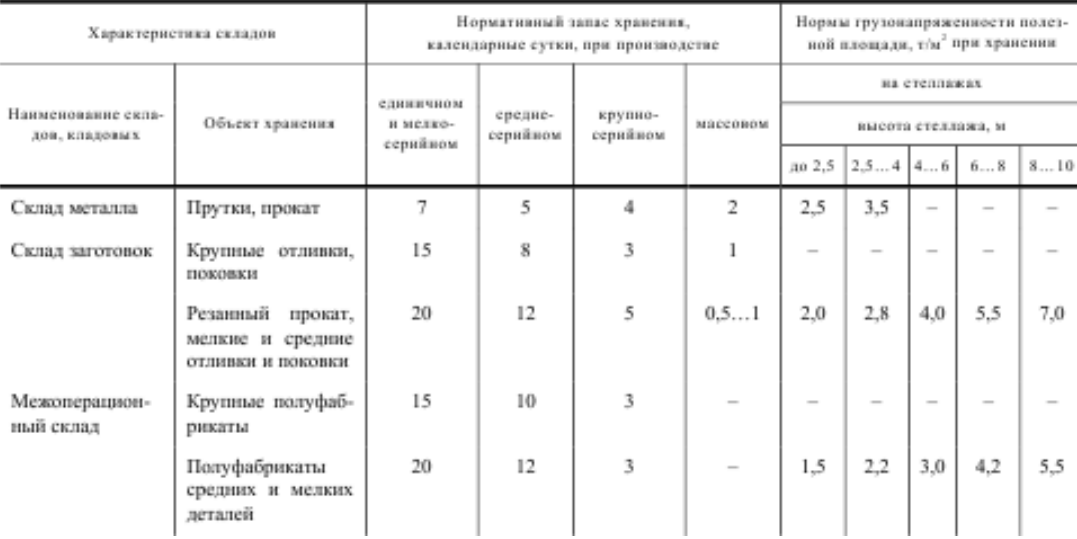

$$
Q_i = \frac{28.9 \cdot 4}{365} = 0.31 \text{m}
$$

Далее определяем необходимое число единиц тары (поддонов)  $z_{T_i}^{\phantom{\dagger}}$  для размещения необходимого запаса по каждой группе заготовок или деталей:

$$
z_{T_i} = \frac{Q_i}{C_{T_i}},\tag{3.3}
$$

где  ${\mathcal C}_{{T}_i}$  – средняя вместимость выбранного типа тары, т:

$$
C_{T_i} = g_{imax} \cdot K_{T_i},\tag{3.4}
$$

Где  $g_{imax}$  - максимальная грузоподъемность выбранного типа тары, т;  $K_{T_{i, i}}$ коэффициент, учитывающий плотность укладки груза в таре. В зависимости от формы и материала груза  $K_{T_i}\!\!=0,\!\!2\ldots\!0,\!85.$ 

$$
C_T = 8 \cdot 0.8 = 6.4
$$
 kr  
 $z_T = \frac{0.31}{0.0064} = 48.43$  mr.

Примем  $z_T$  равным 49шт.

Общая вместимость склада определяется числом потребных ячеек для хранения суммарного запаса грузов с учетом 10 – 15% запаса свободных ячеек:

$$
n_{y} = 1.1 \cdot \sum_{i=1}^{k} z_{T}, \tag{3.5}
$$

где K – число групп заготовок, хранящихся на складе, для выполнения производственной программы исходя из выбранной нормы запаса.

$$
n_y = 1.1 \cdot 49 = 53.9
$$

Примем  $n_v = 54$ 

Число ярусов по высоте рассчитывают по формуле (3.6):

$$
Z = \left(\frac{H_x - h_H - h_B}{C_y}\right) + 1,\tag{3.6}
$$

где  $H_x$  – высота пролета здания до нижней опоры балки перекрытия. Высоту типовых пролетов можно принимать из ряда  $H_r = 6.0$ ; 7,2 и 8,4 м;  $h_H$  – высота над полом нижнего яруса, составляющая в стеллажах не менее  $0.45$  м; hв допустимое расстояние по высоте от верха крана-штабелера до опоры элементов балки перекрытия. Принимается для стеллажных кранов- штабелеров  $h_B = 1.5$  м, для мостовых штабелеров  $h_B = 1, 8...4, 1$  м.;  $C_v$  – высота тары.

$$
Z = \left(\frac{6,0 - 0,45 - 1,5}{0,4}\right) + 1 = 11,25
$$

Примем  $Z=12$ .

Число рядов (секций) в зоне хранения считается по формуле (3.7)

$$
Y = \frac{n_y}{aSZ'},\tag{3.7}
$$

где ny – расчетная вместимость склада (число ячеек); a – длина поддона (груза), м; S – количество тары (груза), размещаемой по длине ячейки.

Длина стеллажа, м:

$$
L_n = Y \cdot A \tag{3.8}
$$

A – длина ячейки стеллажа, м:

$$
A = a + 2\lambda + x,\tag{3.9}
$$

где  $\lambda$  – зазоры между грузовыми единицами и стойкой стеллажа ( $\lambda$  = 0,03...0,05 м);  $x$  – толщина стоек стеллажа ( $x = 0.1...0.12$  м).

$$
A = 0.5 + 2 \cdot 0.05 + 0.1 = 0.7, \text{m}
$$

$$
Y = \frac{54}{0.5 \cdot 1 \cdot 12} = 9 \text{ paqob}
$$

$$
L_n = 9 \cdot 0.7 = 6.3 \text{ m}
$$

При определении площади зоны хранения  $S_{CK}$  учитывают ширину стеллажа  $B_{cr}$  и ширину продольного проезда  $B_{\text{np}}$  для штабелирующей машины:

$$
B_n = B + \lambda_1,\tag{3.10}
$$

где В – ширина грузовой складской единицы (тары), устанавливаемой вглубь стеллажа, м;  $\lambda$ 1 – зазоры между грузом и краем стеллажа  $(\lambda$ 1 = 0,05...0,1 м).

$$
B_n = 0.40 + 0.5 = 0.9 \text{ m}
$$

Ширину проезда Впр для стеллажных кранов-штабелеров можно принимать равной  $B_{np} = B + 0.2$  м, для мостовых  $B_{\text{ID}} = B + 0.5$  м.

$$
B_{\rm np} = B + 0.2, \tag{3.11}
$$

$$
B_{\rm np} = 0.40 + 0.2 = 0.75 \text{ m}
$$

Таким образом, площадь зоны хранения, занимаемая автоматизированным складом, составит:

$$
S_{\text{CK}} = (B_n + B_{\text{np}}) L_n, \text{m}^2,
$$
\n(3.12)

Выбор штабелирующего оборудования производят с учетом величины рабочего хода по высоте  $D_h$  стеллажных и мостовых кранов-штабелеров:

$$
D_h = H_x - h_H - h_B, \text{M} \tag{3.13}
$$

где  $H_x$  – высота пролета, м;  $h_H$  – высота над полом нижнего яруса стеллажа  $(h_H = 0.45...0.65 \text{ m})$ ;  $h_R$  – допустимая норма запаса по высоте, составляющая для стеллажных штабелеров 1,5 м, для мостовых 1,8…4,1 м.

$$
D_h = 4 - 0.45 - 1.5 = 2.05 \text{ m}
$$

Определяем максимальное количество деталей различных наименований, обрабатываемых в ГПС в течении месяца по формуле (3.14) [15]

$$
D_{\rm H} = \frac{C_{\rm ou} \cdot F_{\rm do} \cdot 60}{T_{\rm unrc} \cdot N_{\rm M} \cdot 12},\tag{3.15}
$$

где  $C_{\text{ou}}$  - количество обрабатывающих центров ГПС, работающих с приспособлениями-спутниками, шт.;

 $F_{\text{A}}$  - действительный годовой фонд времени,  $F_{\text{A}} = 3952$  ч.;

 $N_{\rm M}$  - средняя месячная программа выпуска деталей одного наименования;

Тштс - среднее штучное время деталь - установки, мин.

$$
D_{\rm H} = \frac{1 \cdot 3952 \cdot 60}{1,21 \cdot 1416 \cdot 12} = 11,53 \text{ mT}.
$$

Примем  $D_{\rm H} = 11$ шт.

Определяем число ячеек склада – накопителя спутников по формуле (3.16):

$$
M_{\rm g} = K_{\rm 3II} \cdot D_{\rm H},\tag{3.16}
$$

где  $K_{3\pi}$  - коэффициент запаса, обеспечивающий надежную работу ГПС.  $M<sub>g</sub> = 1,1 \cdot 11 = 12,1$ шт

Примем  $M<sub>g</sub> = 13$ шт.

Определяем количество транспортных средств периодического действия по формуле (3.17):

$$
A = \frac{12 \cdot T_{o6}}{F_{A0}},\tag{3.17}
$$

где Т<sub>об</sub> - суммарное время обслуживания ГПМ и складов (станков и стеллажей) штабелером или другим транспортным механизмом периодического действия в течение месяца, ч

$$
T_{o6} = \frac{K_{1c} \cdot T_{1c} + K_{2c} \cdot T_{2c}}{60},
$$
\n(3.18)

где  $K_{1c}$  - число перемещений между стеллажами и станками за месяц;  $T_{2c}$  – число перемещений между станками за месяц;  $T_{1c}$  и  $T_{2c}$  – соответственно среднее время, затрачиваемое на перемещение заготовок между стеллажами и между станками, мин.

$$
T_{o6} = \frac{400 * 8 + 120 * 3}{60} = 59 \text{ y}.
$$

$$
A = \frac{12 \cdot 59}{3952} = 0.18
$$

Примем  $A = 1$ шт.

Определяем время на выполнение штабелером одной передачи по формуле (3.19):

$$
T_{cc} = 2 * T_{K3} + 2 * T_{nx} + T_{BC} + T_{nc},
$$
\n(3.19)

где Т<sub>кэ</sub> - время расчета и передачи кадра от ЭВМ на локальную систему ЧПУ, управляющую штабелером, мин;

Тпх - время подхода к заданной позиции, мин;

Твс - время работы цикловой автоматики телескопического стола штабелера по выполнению приема «взять спутник» (из ячейки стеллажа или загрузочного устройства станка);

Тпс - время работы по выполнению приема «поставить спутник»

$$
T_{\rm nc} = \frac{L_x}{V_x} + \frac{L_y}{V_y},
$$
\n(3.20)

где  $L_x$  и  $L_y$ - соответственно длина перемещения в продольном и поперечном направлениях (по осям Х и У), м;  $V_x$  и  $V_y$  - соответственно скорость перемещения по осям X и Y, м/мин. Т - время работы цикловой автоматики телескопического стола штабелера по выполнению приема «взять спутник» (из ячейки стеллажа или загрузочного устройства станка); Тпс - время работы по выполнению приема «поставить спутник»; ориентировочно Т =  $0,15 - 0,25$  мин.

$$
T_{\text{nc}} = \frac{6.3}{12} + \frac{2.05}{12} = 0.7 \text{ mH} \ (3.20)
$$
  
\n
$$
T_{\text{cc}} = 2 * 0.1 + 2 * 0.7 + 0.2 + 0.2 = 2 \text{ mH} \ (3.19)
$$

### **3.5 Разработка блок-схемы функционирования РТК**

Блок-схема функционирования РТК представляет собой графическое представление основных компонентов и их взаимодействия в системе. Пример блок-схемы функционирования РТК:

- 1. Начало: Начало блок-схемы, обозначающее старт работы РТК.
- 2. Получение команд: Получение команд или заданий от оператора или другой системы.
- 3. Анализ команд: Анализ и интерпретация полученных команд для определения необходимых операций.
- 4. Позиционирование робота: Перемещение робота-манипулятора в нужную позицию для выполнения операций.
- 5. Захват предмета: Использование грипера или присосок для захвата предмета.<br>6. Выполнение
- 6. Выполнение операций: Выполнение операций над захваченным предметом, таких как обработка, сборка, сварка и т.д.
- 7. Освобождение предмета: Освобождение предмета после выполнения операций.
- 8. Проверка качества: Проверка качества выполненных операций, используя сенсоры или визуальные системы.
- 9. Завершение: Завершение работы РТК или переход к следующей операции.
- 10.Возврат к позиции ожидания: Возврат робота в позицию ожидания для выполнения следующего задания.
- 11.Конец: Конечный пункт блок-схемы, обозначающий окончание работы РТК.

Блок-схема функционирования РТК помогает визуализировать последовательность операций и взаимодействие компонентов, что облегчает анализ и оптимизацию работы системы.

Алгоритм функционирования РТК

- 1. Начало алгоритма.
- 2. Получение входных данных, таких как задачи, параметры окружающей среды и требования операций.
- 3. Инициализация системы РТК, включая активацию робота, сенсоров и других необходимых компонентов.
- 4. Запуск цикла выполнения операций: 4.1. Планирование задачи: Определение последовательности операций и маршрута движения робота на основе входных данных и предварительной обработки. 4.2. Управление движением: Генерация команд для перемещения робота в заданных точках и ориентации, а также выполнение других операций. 4.3. Выполнение операции: Робот выполняет задачи, такие как сборка, сварка, перемещение предметов и другие операции в соответствии с заданными параметрами. 4.4. Обратная связь и контроль: Мониторинг выполнения операций, получение данных от сенсоров и систем контроля для обеспечения

надежности и безопасности. 4.5. Проверка условий завершения: Проверка достижения целей задачи или проверка условий для перехода к следующей операции.

- 5. Повторение цикла выполнения операций до завершения всех задач или условий.
- 6. Завершение алгоритма.

Этот алгоритм представляет общую структуру функционирования РТК и может быть настроен и дополнен в соответствии с конкретными требованиями и задачами проекта. Кроме того, алгоритм может включать дополнительные шаги, такие как обработка и анализ данных, обновление плана задач, обработка исключительных ситуаций и другие.

Расчеты времени выполнения операций РТК для промышленного робота KUKA KR 5 6x R850 могут быть выполнены на основе следующих данных:

- 1. Движение робота: Для расчета времени перемещения робота между двумя точками можно использовать формулу времени перемещения: время = расстояние / скорость. Например, если расстояние между двумя точками составляет 2 метра, а скорость робота равна 1 м/с, то время перемещения будет равно 2 секунды.
- 2. Захват и освобождение предметов: Время захвата и освобождения предметов может зависеть от типа используемого грипера или присоски. Например, если время сжатия грипера составляет 0,5 секунды, а время отпускания - 0,3 секунды, то суммарное время захвата и освобождения будет 0,8 секунды.
- 3. Выполнение операций: Время выполнения конкретных операций может быть предоставлено производителем робота или посредством опыта работы с подобными операциями. Например, если время сварки одного соединения составляет 5 секунд, то время выполнения сварочной операции для нескольких соединений может быть рассчитано путем умножения времени сварки на количество соединений.

Блок-схема функционирования РТК может быть представлена следующим образом:

- 1. Входные данные:
	- GPS-сигналы от спутников
	- Базовые станции, предоставляющие коррекции GPS
	- Данные инерциальных измерительных систем (например, гироскопы и акселерометры)
	- Дополнительные входные данные (например, карты или геодезические измерения).
- 2. Обработка сигналов:
	- Получение и декодирование GPS-сигналов с помощью приемника GPS
	- Прием и анализ коррекционных сигналов от базовых станций
	- Обработка данных инерциальных измерительных систем для оценки положения и ориентации.
- 3. Определение положения и ориентации:

• Интеграция данных GPS, коррекций и инерциальных измерений для определения точного положения, и ориентации РТК.

4. Картографирование и навигация:

• Использование полученных данных о положении и ориентации для создания карты окружающей среды и определения оптимального маршрута для PTK.

5. Планирование задач:

• Анализ требуемых задач и определение последовательности операций, которые должны быть выполнены РТК.

6. Управление движением:

• Генерация команд управления для движения РТК в соответствии с запланированным маршрутом и выполнением задач.

7. Выполнение операций:

• Реализация задач, таких как сборка, перемещение грузов, обработка или другие операции, в соответствии с заданными параметрами.

8. Обратная связь и контроль:

• Получение данных от сенсоров и систем контроля для обеспечения надежности и безопасности операций.

9. Мониторинг и диагностика:

• Постоянный мониторинг состояния РТК и его компонентов для обнаружения и предотвращения неисправностей или сбоев.

10. Выхолные ланные:

• Результаты выполненных задач, данные о положении, состоянии и другая информация, необходимая для управления и анализа работы РТК.

Конен:

• Завершение функционирования РТК или переход к следующей задаче или циклу работы.

Блок-схема функционирования РТК представляет последовательность шагов и операций, которые выполняются для эффективного и точного функционирования системы. Она обеспечивает взаимосвязь между входными данными, обработкой информации, управлением движением и выполнением операций, а также обратной связью и контролем для обеспечения надежной работы РТК.

В заключении, разработка блок-схемы функционирования РТК является важным шагом при проектировании и реализации робототехнической клетки. Блок-схема позволяет визуализировать последовательность операций и взаимодействие компонентов системы, что облегчает понимание и анализ процесса работы РТК.

Блок-схема функционирования РТК обычно включает в себя входные данные, обработку сигналов, определение положения и ориентации, картографирование и навигацию, планирование задач, управление движением, выполнение операций, обратную связь и контроль, мониторинг и диагностику, а также выходные данные. Она отображает последовательность шагов и операций, которые система выполняет для достижения поставленных задач.

Разработка блок-схемы функционирования РТК позволяет лучше понять взаимосвязь и взаимодействие компонентов системы, оптимизировать процессы и повысить эффективность работы. Она также служит основой для разработки программного обеспечения, управляющего РТК, и может быть использована для обучения и обмена информацией между специалистами, работающими с РТК.

В целом, блок-схема функционирования РТК является важным инструментом, который помогает разработчикам и инженерам лучше понять, организовать и оптимизировать процессы работы РТК, обеспечивая эффективность и точность в выполнении задач.

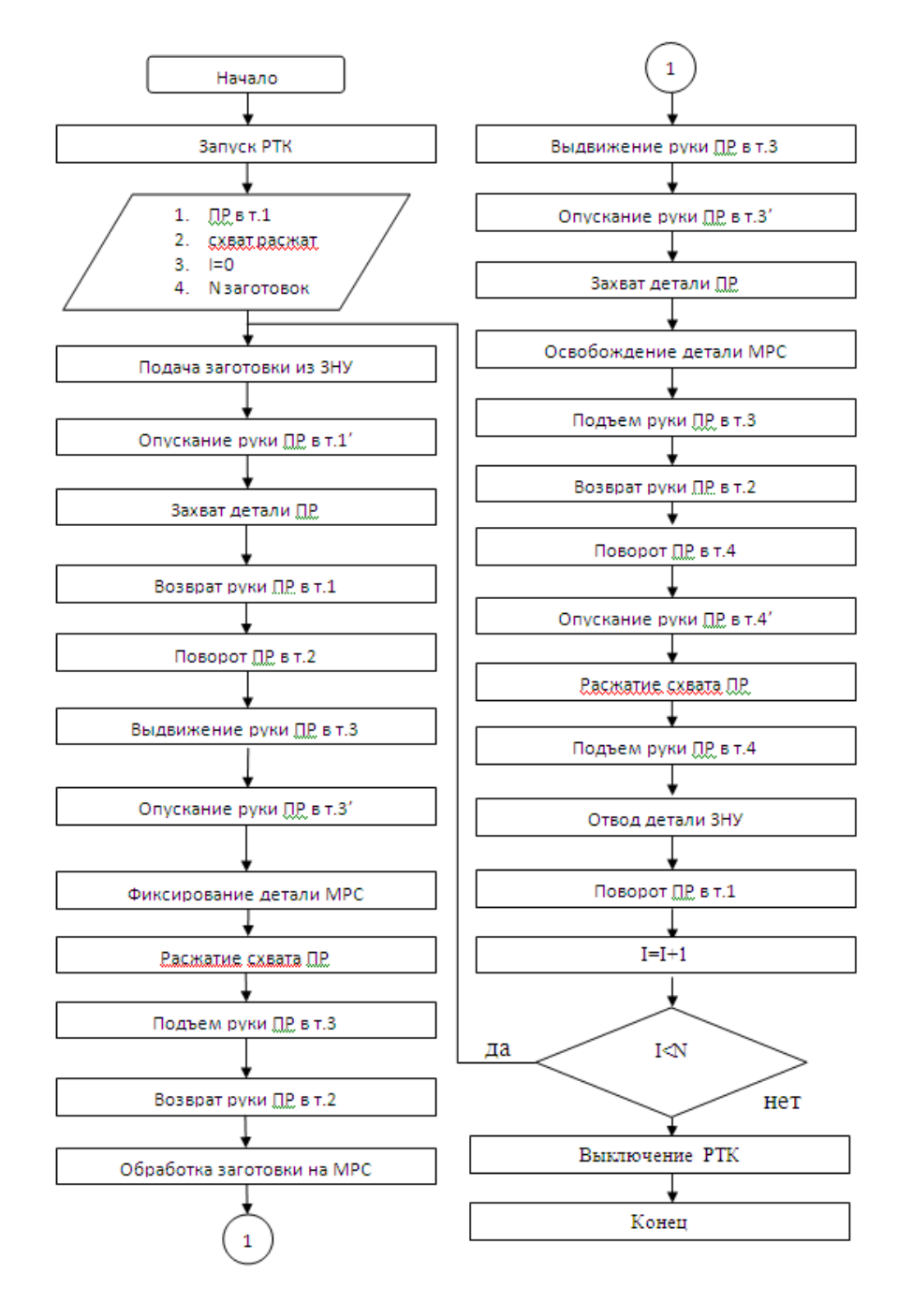

Рисунок 11 – Блок-схема работы РТК

### 3.6 Разработка циклограммы работы РТК

Для разработки циклограммы работы РТК следует учесть несколько важных шагов:

- 1. Определение задач и требований: Определите основные задачи, которые должна выполнять РТК, и установите требования к работе системы. Это может включать сборку, перемещение предметов, сварку, обработку и другие операции.
- 2. Идентификация этапов работы: Разбейте выполнение каждой задачи на отдельные этапы. Определите последовательность операций, которые необходимо выполнить для успешного выполнения задачи.
- 3. Временная оценка операций: Оцените время, необходимое ДЛЯ выполнения каждой операции. Учтите различные факторы, такие как перемещение робота, время нахождения в конкретной позиции, смена инструментов и другие операционные параметры.
- 4. Определение условий перехода: Определите условия, при которых РТК должна перейти к следующей операции или задаче. Это может быть достижение определенного положения, получение сигнала от внешнего устройства или выполнение определенных условий.
- 5. Учет обратной связи и контроля: Включите в циклограмму обратную связь и контрольные механизмы для мониторинга выполнения операций. Это может включать сенсоры, системы видеонаблюдения или другие средства контроля.
- 6. Уточнение и оптимизация: Проанализируйте циклограмму работы РТК и идентифицируйте возможности для оптимизации процессов. Используйте методы моделирования и симуляции для проверки и уточнения циклограммы.
- 7. Документирование и внедрение: Задокументируйте разработанную циклограмму работы РТК и обеспечьте ее доступность для операторов и специалистов. Внедрите разработанную циклограмму в работу РТК и проведите тестирование и анализ для проверки эффективности и соответствия требованиям.

Циклограмма работы РТК помогает организовать последовательность операций и обеспечивает понимание работы системы. Она служит основой для программирования и управления РТК, а также для обучения и обмена информацией о работе системы с другими специалистами.

работы Циклограмма последовательности механизмов УЗЛОВ  $\overline{M}$ оборудования, входящего в состав комплекса, является практически алгоритмом его работы и служит исходной информацией для создания системы управления всем участком [16, с.14]. Следует отметить отсутствие необходимости включать в циклограмму все механизмы комплекса, т.к. многие группы механизмов управляются самостоятельно от своих систем управления. Например, из всех механизмов станка в циклограмму следует включить механизм зажима детали, привод главного движения, ограждение. Работу позиционных промышленных роботов можно описать положением схвата **OCHORHLIX** точках  $\overline{R}$ позиционирования, т.е. в точках зажима и разжима схвата. Циклограмму роботов с цикловой системой управления лучше строить для отдельных степеней полвижности.

Главная особенность циклограмм последовательности состоит в том, что она не временная, а потактовая. Каждый такт циклограммы отражает новое положение механизмов автоматической системы, при этом соблюдается строгая последовательность их срабатывания от такта к такту.

Для удобства составления циклограммы, весь комплекс следует разбить на модули, а последние, в свою очередь, на отдельные виды оборудования. В результате анализа построенной циклограммы даются рекомендации для разработки системы управления автоматическим комплексом и проектируется ее структурная схема.

На основании проделанной работы составляется циклограмма работы роботизированного технологического комплекса, где один такт «Т» равен времени, которое промышленный робот затрачивает на то, чтобы из позиции ожидания доставить заготовку к механизму зажима станка, а такт цикла «Ти» равен двадцати тактам (рисунок 12).

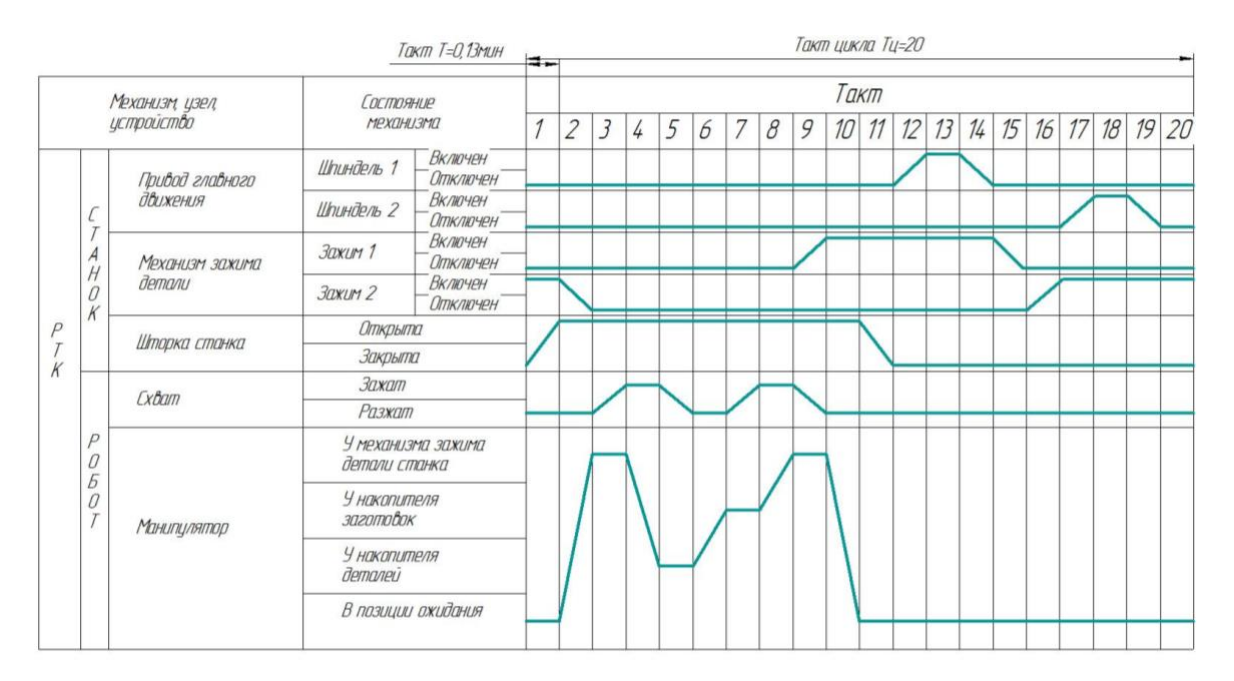

Рисунок 12 - Циклограмма работы РТК

### **4 Моделирование робототехнического комплекса с использованием математической сети Петри**

Моделирование робототехнического комплекса с использованием математической сети Петри (Petri Net) предоставляет эффективный инструмент для анализа и симуляции работы системы. Математическая сеть Петри - это графическая формальная модель, состоящая из переходов, позиций и дуг, которые описывают динамику и взаимодействие компонентов системы.

Рассмотрим пример моделирования робота технологического комплекса с использованием сетей Петри. На рисунке 12 представлена модель роботизированной системы, которая включает в себя склад, два станка с ЧПУ и робота, выполняющего перемещение заготовок между складом и станками.

В модели используются различные элементы сетей Петри для представления состояний и переходов системы. Позиции обозначают конкретные состояния системы, такие как "Заготовки на складе", "Заготовки на станке A", "Заготовки на станке B" и т.д. Переходы представляют операции, которые могут происходить в системе, например, "Перемещение заготовок со склада на станок A" или "Перемещение заготовок со станка B на склад".

Связи между позициями и переходами определяют условия перехода или события, необходимые для совершения операции. Например, для перехода "Перемещение заготовок со склада на станок A" может быть необходимо наличие заготовок на складе и свободного места на станке A.

Модель позволяет симулировать работу системы и анализировать ее поведение. Можно изучать время выполнения операций, оценивать загруженность станков, оптимизировать последовательность операций и принимать решения для повышения эффективности и производительности системы.

Разработка и анализ модели с использованием сетей Петри позволяет более наглядно представить функционирование роботизированной системы и помогает оптимизировать процессы внутри нее. Это мощный инструмент для проектирования и управления робототехнологическими комплексами.

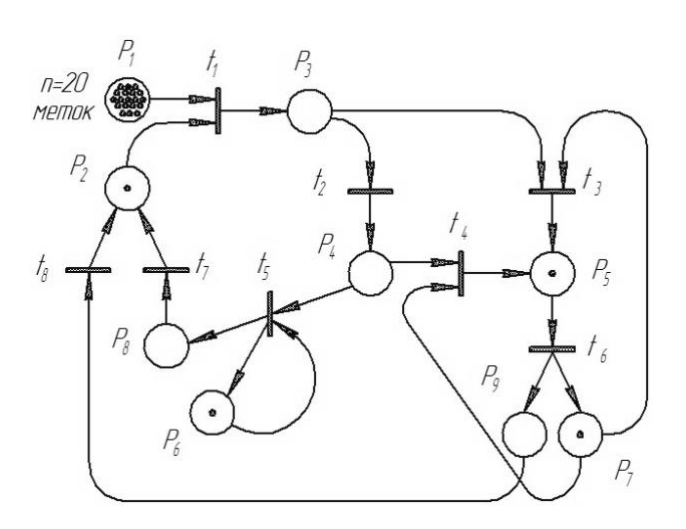

Рисунок 13 – Модель роботизированной системы

В модели роботизированной системы, представленной на рисунке 13, используются различные позиции и переходы сети Петри. Позиции представляют конкретные состояния системы, а переходы обозначают операции, которые могут происходить в системе.

Ниже приведены позиции и переходы, используемые в модели: Позиции:

- P1: В наличии
- P2: Робот находится на складе с запчастями
- P3: Робот находится в мигающем состоянии вместе с заготовкой
- Р4: Робот с заготовкой на станке No1
- Р5: Робот с заготовкой на станке No2
- Рб: Станок No1 уже завершил механическую обработку деталей
- P7: Станок No2 уже завершил механическую обработку деталей
- P8: Робот заменил заготовки на станок No1
- P9: Робот уже обменялся заготовками со станком No2 Переходы:
- T1: Замена части заготовки с подшипником
- T2: Перемещение робота от склада к машине 1
- T3: Перемещение робота со склада на станок 2
- T4: Перемещение робота от станка 1 к станку 2
- Т5: Замена заготовки и заготовки станком No1
- T6: Замена части заготовки на станок 2
- T7: Перемещение робота от станка No1 к складу
- T8: Перемещение робота от станка No2 к складу

Начальный сетевой тег состоит из значений позиций: 20, 1, 0, 0, 0, 1, 1, 0,

0. Это означает, что в начальный момент на складе находится 20 заготовок, робот с обработанными деталями находится на складе, а станок No1 завершил механическую обработку деталей и готов к обработке следующей детали.

Моделирование сети Петри с такими позициями и переходами позволяет анализировать и оптимизировать работу роботизированной системы. Расчет времени выполнения операций и определение последовательности операций помогают повысить эффективность и производительность системы.

Переход Т1 в модели означает, что робот получает готовую деталь и забирает заготовку со склада. Затем робот транспортирует заготовку к станку 1 (переход Т2) или к станку 2 (переход Т3), в зависимости от выбранного маршрута. Эти действия позволяют роботизированной системе эффективно перемещать заготовки и обрабатывать их на соответствующих станках.

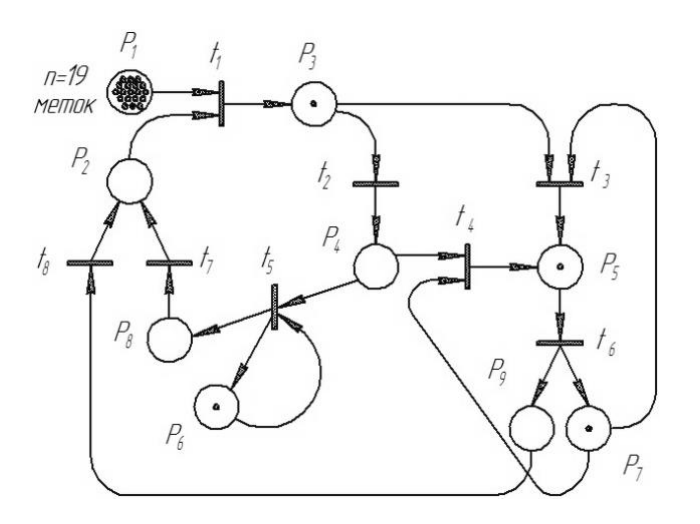

Рисунок 14 – Состояние 2: Допустимые переходы - *т3*; Сетевые теги - 19, 0, 1, 0, 0, 1, 1, 0, 0

 Оба перехода (Т1 и Т3) могут быть выполнены, так как все входные позиции имеют наличие микросхем (P3 при Т1 и P3, P7 при Т3). Однако, поскольку робот не может двигаться в разных направлениях одновременно, приоритет должен быть установлен для выполнения переходов. В данном случае, приоритет отдается переходу Т2. После выполнения соответствующих переходов, система достигает следующего состояния, которое показано на рисунке 15.

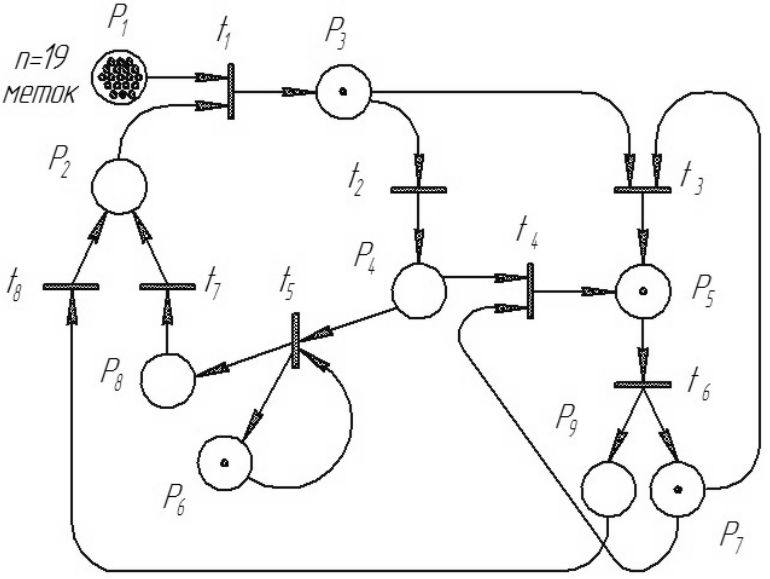

Рисунок 15 – Состояние 3: разрешенный переход – *t*4, *t*5; маркировка сети – 19, 0, 0, 1, 0, 1, 1, 0, 0

После перемещения заготовки к станку № 1, робот готов выполнить обмен с этим станком. Разрешенный переход в этом случае - t5. Робот заменяет заготовку на станке № 1 на готовую деталь, в то время как станок № 1 производит

обработку детали. Робот остается рядом со станком в ожидании завершения обработки. Этот процесс продолжается, пока в сети присутствуют разрешенные переходы. Последнее состояние сети показано на рисунке 16.

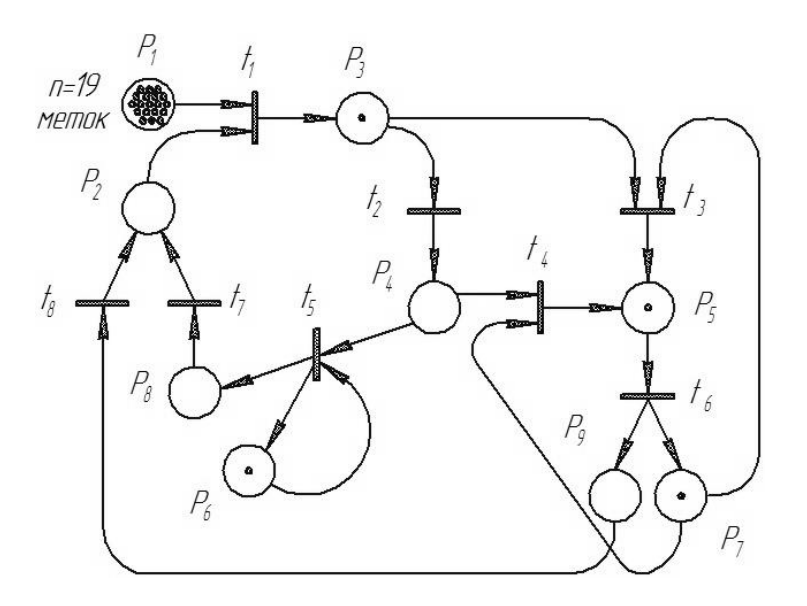

Рисунок 16 – Состояние 4: маркировка сети – 19, 0, 0, 0, 0, 1, 1, 1, 0

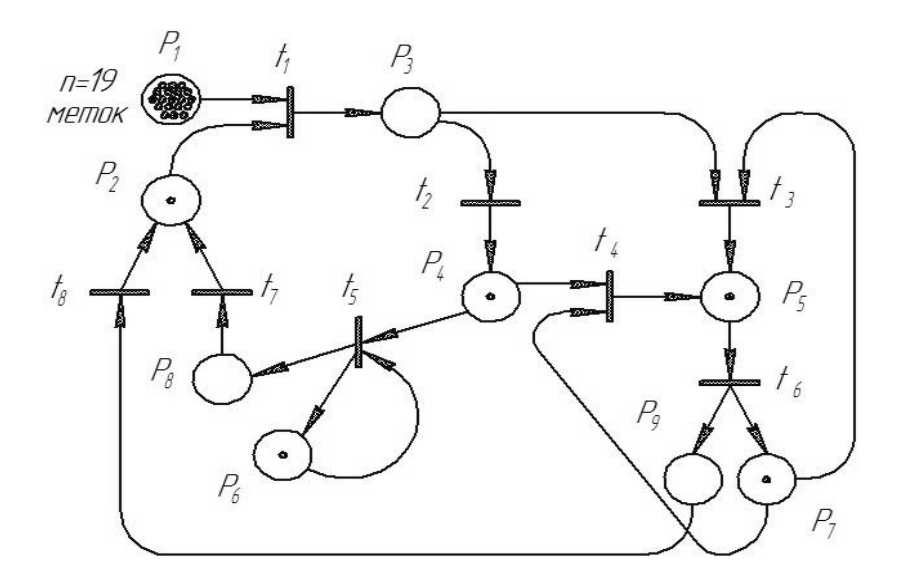

Рисунок 17 – Последнее состояние сети: конечная маркировка – 0, 1, 0, 0, 0, 1, 1, 0, 0

В данной модели представлена типовая сеть Петри, где позиция P-Bit не содержит чипов, что означает исчерпание запасов. В таком случае переходы не разрешены. Предполагается, что время преобразования (перемещение робота, замена заготовки и т.д.) равно нулю. Однако, для более реалистичного моделирования производственной среды, может потребоваться учет временной задержки, необходимой для запуска переходов и выполнения операций, которые

не являются мгновенными. Например, можно указать времена задержки для позиций P6 и P7, а также для переходов t1, t2, t3 и т.д.

Пример вычисления сети включает непрерывную запись состояний системы, текущих позиций и временных задержек переходов. Также вычисляется общее время безотказной работы, как показано в таблице 6. Чтобы уменьшить количество записей в таблице, необходимые для задержки преобразования, не вводятся отдельные строки.

В конечном состоянии сети видно, что в течение 33 минут работы робота, станок 1 завершил обработку детали и находится в простое, а станок 2 также завершил обработку и начал обработку следующей детали. Робот продолжает работать до исчерпания всех деталей (P1 = 0) или до истечения установленного времени выполнения.

Использование сетей Петри предоставляет широкие возможности для моделирования производственных систем. Изменяя количество позиций и переходов и правильно организуя связи между ними, можно быстро воспроизвести на бумаге различные конфигурации технологического оборудования и оценить их эффективность.

### **4.1 Решение сети Петри на ЭВМ и моделирование на ЭВМ робототехнического комплекса**

Для решения предлагается приведенная ниже сеть, моделирующая робототехнический комплекс, состоящий из двух складов и двух станков, обслуживаемых одним роботом (рисунок 18).

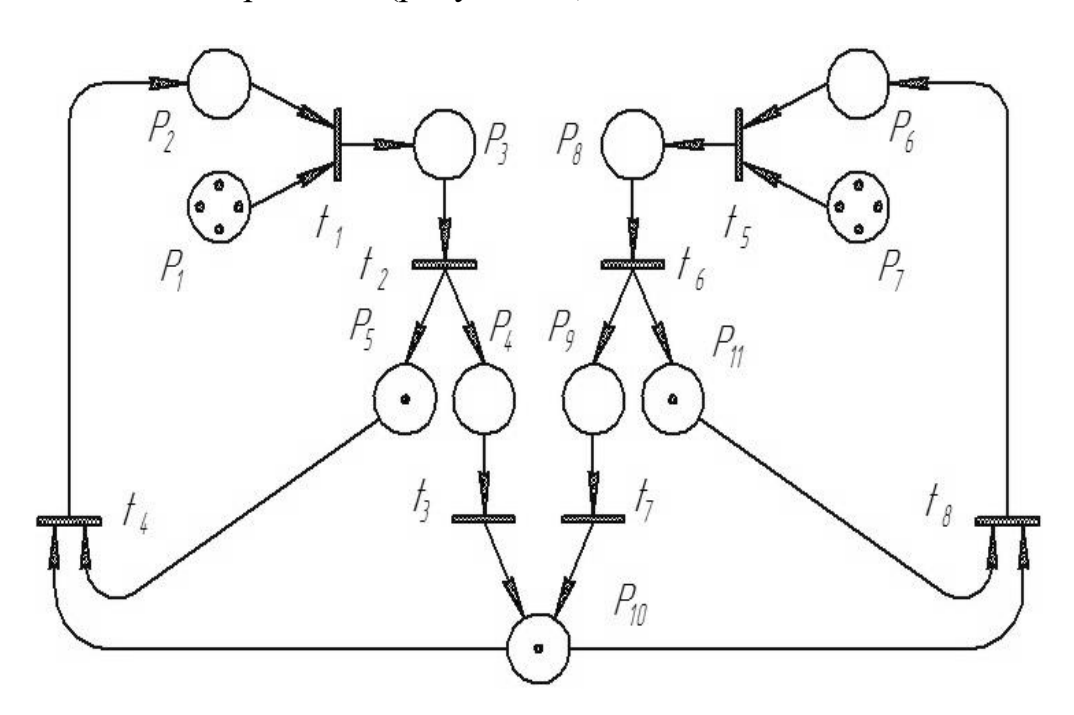

Рисунок 18 – Модель робототехнического комплекса

Здесь позиции:

 $P_1$  – наличие заготовок в складе № 1;

*Р*<sup>2</sup> – робот находится у склада № 1;

 $P_3$  – робот получил заготовь со склада  $\mathcal{N}_2$  1;

 $P_4$  – робот произвел обмен заготовок на станке  $\mathcal{N}_2$  1;

*Р*<sup>5</sup> – станок № 1 завершил обработку детали;

*Р*<sup>6</sup> – робот находится у склада № 2:

*Р*<sup>7</sup> – наличие заготовок в складе № 2;

*Р*<sup>8</sup> – робот получил заготовку со склада № 2;

*Р*<sup>9</sup> – робот произвел обмен заготовок на станке № 2;

*Р*<sup>10</sup> – в исходной позиции ожидает вызова;

*Р*<sup>11</sup> – станок № 2 завершил обработку детали; Переходы:

 $t_1$  – робот получал заголовку со оклада  $\mathcal{N}_2$  1;

 $t_2$  – робот произвел обмен заготовок на станке  $\mathbb{N}_2$  1;

*t*<sup>3</sup> – робот движется в исходную позицию;

 $t_4$  – робот движется к складу  $N_2$  1;

*t*<sup>5</sup> – робот получает заготовку со склада № 2;

 $t_6$  – робот меняет заготовку на станке  $\mathcal{N}_2$ ?

*t*<sup>7</sup> – робот движется в исходную позицию;

*t*<sup>8</sup> – робот движется к складу.

Для расчета описанных моделей использовался персональный компьютер. Разработанная программа была написана на алгоритмическом языке DELPHI. В процессе работы компьютер взаимодействовал с пользователем в режиме диалога, что облегчало ввод исходных данных в память компьютера и, при необходимости, оперативное их изменение.

После запуска программы пользователь вводил имя текстового файла с исходными данными в окне интерфейса (см. рисунок 18). После завершения ввода имени файла, пользователь нажимал на экранный элемент "Расчет" для запуска расчета. По окончании расчета, интерфейс программы закрывался, а результаты расчетов сохранялись в текстовом файле в том же каталоге, где расположена программа.

Такой подход позволял удобно управлять процессом расчета, вносить необходимые изменения в исходные данные и получать результаты в виде текстового файла для последующего анализа.

Программа была специально разработана для работы с моделями исходной системы, а ее интерфейс позволял пользователю взаимодействовать с программой без необходимости знания внутреннего устройства алгоритмов и расчетов.

Таким образом, использование данной программы на персональном компьютере обеспечивало удобный и эффективный способ расчета моделей и получение результатов в удобной форме.

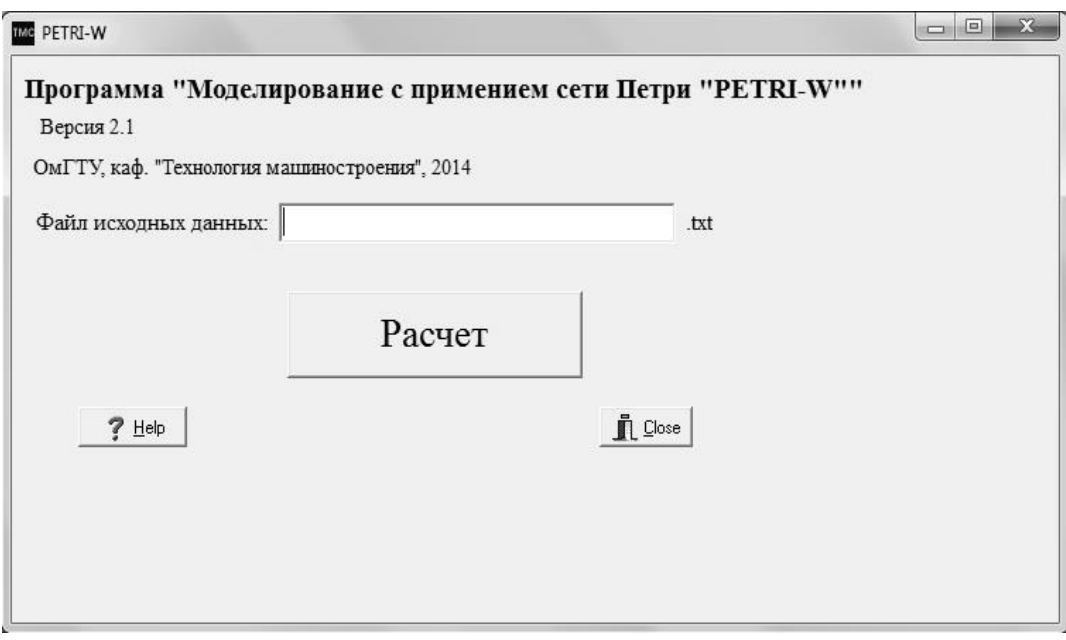

Рисунок 19 – Интерфейс программы

Таким образом, предварительно исходные данные подготавливаются с помощью стандартного текстового редактора в виде текстового файла.

Пример 1. Рассмотрим модель робототехнического комплекса, включающего склад, два станка с ЧПУ и робота, подающего заготовки со склада на станок и со станка на склад.

После построения сети Петри необходимо создать текстовый файл, и, при помощи кодировки, ввести в него информацию о сети.

Для расчета моделей необходимо ввести следующие данные:

- 1. Число переходов (N) определяет количество переходов в сети.
- 2. Число позиций (M) указывает количество позиций в сети.
- 3. Число входных связей (N2) определяет количество связей, направленных к переходам.
- 4. Число выходных связей (M2) указывает количество стрелок, выходящих из переходов.
- 5. Элементы массива входных связей (I1) вводятся номера позиций, связанных входными связями с переходами.
- 6. Элементы массива вершин входных связей указывают порядковые номера элементов массива I1 для каждого перехода.
- 7. Элементы массива выходных связей (I0) вводятся номера позиций, связанных выходными связями с переходами.
- 8. Элементы массива вершин выходных связей указывают порядковые номера элементов массива I0 для каждого перехода.
- 9. Элементы массива приоритетов указывают приоритеты, присвоенные переходам.
- 10.Время задержки в переходах вводятся значения задержек времени для каждого перехода.
- 11.Время работы указывается время работы моделируемого участка.
- 12.Время задержки в позициях вводятся значения задержек времени для каждой позиции в сети.

13.Начальная маркировка - указывается количество фишек в каждой позиции.

Следует отметить, что данные в оригинальном виде располагаются в файле строго построчно.

После создания файла исходных данных запускается программа «Petri-W». На дисплее компьютера появляется интерфейс программы. Необходимо ввести имя файла в окно интерфейса программы и при помощи указателя мыши нажать экранную кнопку «Расчет».

Программа начнет вычислять и автоматически создаст информационный файл с результатами вычислений. Имя информационного файла такое же, как и у файла исходных данных с автоматическим добавлением в конце имени файла латинской буквы «*i*». После прогона программы необходимо просмотреть информационный файл – в этом файле содержится полный отчет о работе программы, а именно выведенные исходные данные, сообщения об ошибках в исходных данных, промежуточные и окончательные результаты вычислений.

Если в данных содержится фатальные ошибки, то программа закончит свой расчёт до сборки всей партии узлов. При анализе ошибки необходимо учитывать следующее: место расположения ошибки связанно с местом, в котором пропал маркер, но не появился в последующей позиции.

Рассмотрим модель робототехнического комплекса, состоящего из двух складов и двух станков, обслуживаемых одним роботом.

После построения сети Петри необходимо создать текстовый файл, и, при помощи кодировки, ввести в него информацию о сети.

Порядок ввода данных:

- 1. Число переходов (N) количество переходов в сети.
- 2. Число позиций (M) количество позиций в сети.
- 3. Число входных связей (N2) количество связей, направленных к переходам.
- 4. Число выходных связей (M2) количество стрелок, выходящих из переходов.
- 5. Элементы массива входных связей (I1) номера позиций, связанных входными связями с переходами.
- 6. Элементы массива вершин входных связей порядковые номера элементов массива I1 для каждого перехода.
- 7. Элементы массива выходных связей (I0) номера позиций, связанных выходными связями с переходами.
- 8. Элементы массива вершин выходных связей порядковые номера элементов массива I0 для каждого перехода.
- 9. Элементы массива приоритетов приоритеты, присвоенные переходам.
- 10.Время задержки в переходах значения задержек времени для каждого перехода.
- 11.Время работы величина времени работы моделируемого участка.
- 12. Время задержки в позициях значения задержек времени для каждой позиции в сети.
- 13. Начальная маркировка количество фишек в каждой позиции.

После создания файла исходных данных запускается программа «Petri-W». На дисплее компьютера появляется интерфейс программы. Необходимо ввести имя файла в окно интерфейса программы и при помощи указателя мыши нажать экранную кнопку «Расчет».

Как и в случае предыдущего примера, программа начнет вычислять и автоматически создаст информационный файл с результатами вычислений. Имя информационного файла будет такое же, как и у файла исходных данных с автоматическим добавлением в конце имени файла латинской буквы «*i*». После прогона программы следует просмотреть информационный файл, в котором содержится полный отчет о работе программы: введенные исходные данные, сообщения об ошибках в исходных данных, промежуточные и окончательные результаты вычислений. Быстрый расчет сети на ЭВМ и возможность оперативного изменения параметров сети делают возможным быстрое «проигрывание» на ЭВМ разных варнаков работы РТК. Стоит отметить, что при построении сети Петри пользуемся результатами блок-схемы и циклограммы PTK, построенными ранее. Сеть Петри работы отражает ПОРЯДОК функционирования системы в виде графа с переходами и условиями переходов.

| Состояния      |                             |              | Значения условий перехода |  |
|----------------|-----------------------------|--------------|---------------------------|--|
| A <sub>0</sub> | <b>ЗапускРТК</b>            | $X_0$        | РТК включен               |  |
| A1             | Подачазаготовки ЗНУ         | $X_1$        | Заготовка подана          |  |
| A2             | Перемещение руки ПР в т. 1' | $X_2$        | Рука ПРвт. 1'             |  |
| A <sub>3</sub> | Захват детали               | $X_3$        | Схват ПР зажат            |  |
| A <sub>4</sub> | Перемещение руки ПР в т. 1  | $X_4$        | Рука ПРвт. 1              |  |
| A <sub>5</sub> | Перемещение руки ПР в т. 2  | $X_5$        | Рука ПР в т. 2            |  |
| A6             | Перемещение руки ПР в т. 3  | $X_6$        | Рука ПРвт. 3              |  |
| A7             | Перемещение руки ПР в т. 3' | $X_7$        | Рука ПРвт. 3'             |  |
| A8             | Фиксирование детали МРС     | $X_8$        | Заготовка зафиксирована   |  |
| A9             | Расжатие схвата             | $X_9$        | Схват ПР расжат           |  |
| A10            | Обработка заготовки на МРС  | $X_{10}$     | Деталь обработана         |  |
| A11            | Освобождение детали МРС     | $X_{11}$     | Схват МРС расжат          |  |
| A12            | Перемещение ПР в т. 4       | $X_{12}$     | Рука ПР в т. 4            |  |
| A13            | Перемещение ПР в т. 4'      | $X_{13}$     | Рука ПРвт. 4'             |  |
| A14            | Отвод детали ЗНУ            | $X_{14}$     | Деталь отведена           |  |
| A15            | $I=I+1$                     | $X_{15}$     | $I=I+1$                   |  |
| A16            | $I=N$                       | $X_{16}$     | Истинно/ложно             |  |
| A17            | Выключение РТК              | $\rm X_{17}$ | РТК выключен              |  |

Рисунок 20 - Данные для сети Петри

Входные данные состояния и значения условий изображены на рисунке 20, а сама разработанная сеть Петри на рисунке 21.

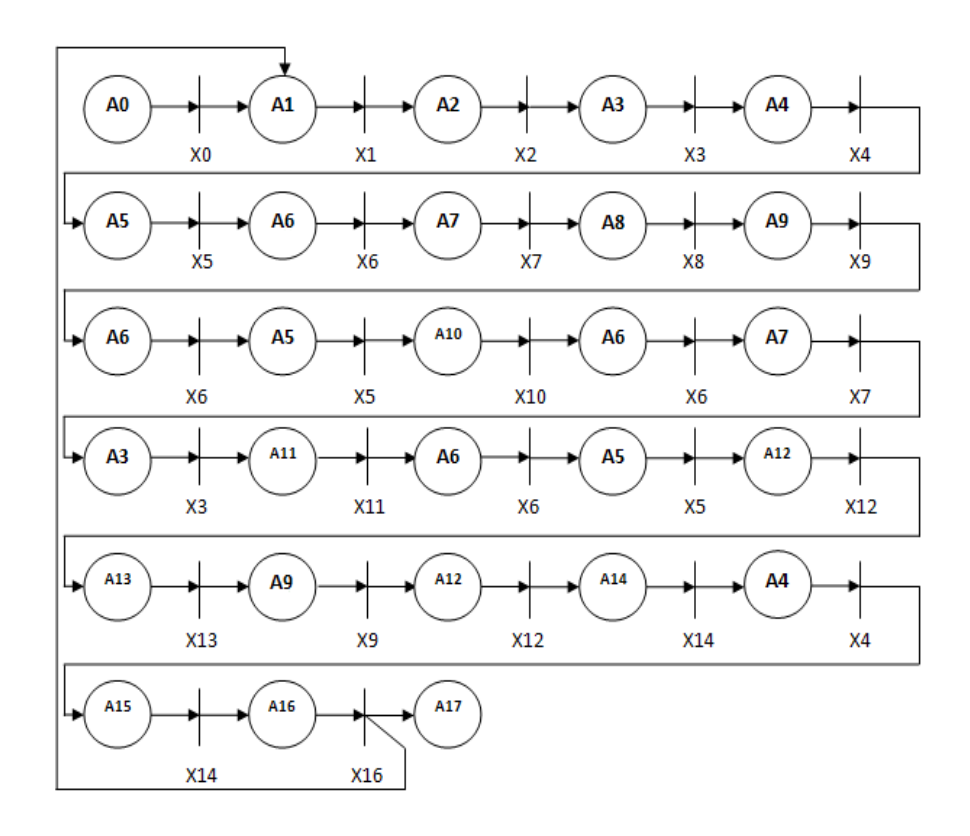

Рисунок 21 – Сеть Петри

#### Разработка управляющей программы для станка с ЧПУ 4.3

Разработка управляющей программы для станка с ЧПУ (Числовым Программным Управлением) включает следующие шаги:

- 1. Определение требований: Определите требования и задачи, которые должны быть выполнены на станке с ЧПУ. Это может включать операции фрезерования, сверления, резки и другие.
- 2. Создание модели и программирование: Используйте специализированное программное обеспечение (например, CAD/CAM системы) для создания 3D-модели детали или объекта, который будет обработан на станке с ЧПУ. Затем создайте программу, которая определяет последовательность операций и движений, необходимых для обработки детали.
- 3. Определение параметров и настроек: Задайте параметры инструмента, скорости, подачи, глубины резания и других параметров, необходимых для выполнения операций на станке с ЧПУ. Настройте эти параметры в соответствии с требованиями процесса обработки.
- 4. Генерация управляющего кода: Используйте программное обеспечение для генерации управляющего кода (например, G-кода) на основе созданной программы. Управляющий код определяет команды и инструкции, которые будут переданы станку с ЧПУ для выполнения операций.
- 5. Проверка и отладка: Перед выполнением программы на станке с ЧПУ, проведите проверку и отладку кода. Визуализируйте процесс обработки с

помощью специального программного обеспечения или симуляторов, чтобы убедиться, что все операции выполняются корректно и без коллизий.

Разработка УП ведется для указанного раньше контура К1 детали в системе разработки управляющих программ ГеММа 3D показана на рисунке 22.

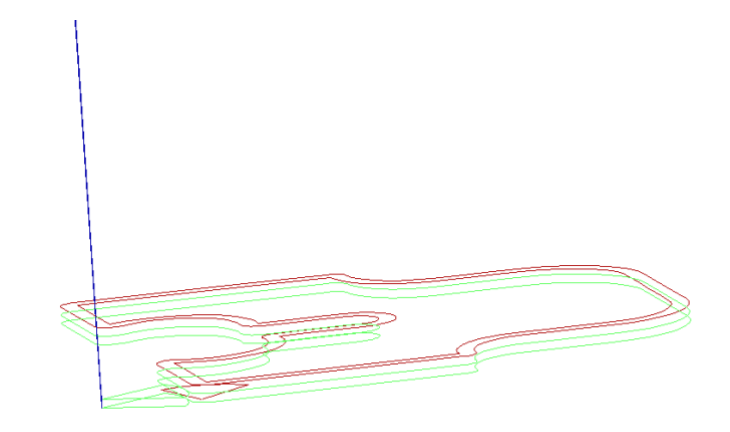

Рисунок 22 – Результат управляющей программы в системе ГеММа

### **ЗАКЛЮЧЕНИЕ**

В ходе исследования и разработки роботизированной системы для технологического процесса в машиностроении были проведены значимые шаги в направлении автоматизации и повышения эффективности производства. Роботизированная система представляет собой комплексное решение, объединяющее в себе различные технологии, алгоритмы и аппаратные средства. Основной целью данной разработки было улучшение производительности и качества технологического процесса в машиностроении. Результаты исследования показали, что роботизированная система способна значительно снизить количество ошибок и повысить точность выполнения операций, что приводит к увеличению производительности и снижению затрат.

Одной из ключевых особенностей разработанной системы является ее гибкость и адаптивность. Система способна автоматически анализировать и обрабатывать данные, принимать решения на основе заданных критериев и адаптироваться к изменениям в процессе производства. Это позволяет достичь оптимальной производительности и эффективности работы системы в различных условиях.

Важным аспектом разработки была также безопасность работы роботизированной системы. Внедрение не только защитных механизмов, но и систем мониторинга и автоматической реакции на непредвиденные ситуации позволяет обеспечить безопасность операций и защиту персонала от возможных опасностей.

Разработанная роботизированная система имеет большой потенциал для применения в различных областях машиностроения, включая производство сложных деталей, сборку и обработку изделий, а также автоматизацию монотонных и опасных операций. Ее использование позволит улучшить качество продукции, повысить производительность, сократить время выполнения задач и увеличить конкурентоспособность предприятий.

Таким образом, разработка роботизированной системы для технологического процесса в машиностроении является важным шагом в развитии промышленности и современных технологий.

55

### **ПЕРЕЧЕНЬ ПРИНЯТЫХ СОКРАЩЕНИЙ**

РТК – Роботизированная Технологическая Комплекс

ЧПУ – Числовое Программное Управление

МСУ – Манипулятор с ЧПУ

ИК – Индустриальный Контроллер

ФС – Фрезерный Станок

ЗНУ – Загрузочно-Накопительное Устройство

КП – Командный Пульт

КИПиА – Комплекс Измерительно-Приборных и Автоматических систем

ДОФ – Степени Свободы

КПД – Коэффициент Производительности

КСВ – Коэффициент Статической Верности

РДС – Роботизированная Диспетчерская Система

ГКИ – Гибкие Кинематические Инструменты

ГУИ – Графический Интерфейс Пользователя

САПР – Система Автоматизированного Проектировани

### **СПИСОК ИСПОЛЬЗОВАННОЙ ЛИТЕРАТУРЫ**

1. Конспект лекций по дисциплине «Автоматизация производственных процессов»/ Сост. ., Владим. гос. ун-т., Владимир, 2014. – с. 131.

2. Безъязычный В. Ф., Корнеев В. Д., Чистяков Ю. П., Аверьянов И. Н. Технология машиностроения: Учебное пособие. – Рыбинск: РГАТА,2004. – 141 с. – ил.

3. <https://calendar.yoip.ru/work/2021-proizvodstvennyj-calendar.html> (дата обращения 18.03.2023)

4. Хадыков М.Т., Боронцоев А.А. Технология приборостроения: Методические указания к выполнению курсовой работы. -Улан-Удэ: Издательство ВСГТУ, 2006. -118 с.

5. Выбор заготовок с технико-экономическим обоснованием. Методическое руководство. /Сост. И.А. Стрекалов, Е.А.Копейкин. – Егорьевск: ЕТИ ГОУ МГТУ «Станкин» 2004 –49 с.

6. [https://www.atissteel.ru/konstrukcionnaja-stal/legirovannaja](https://www.atissteel.ru/konstrukcionnaja-stal/legirovannaja-konstrukcionnaja-stal/stal-25hgt/)[konstrukcionnaja-stal/stal-25hgt/](https://www.atissteel.ru/konstrukcionnaja-stal/legirovannaja-konstrukcionnaja-stal/stal-25hgt/) (дата обращения 18.04.2023)

7. Дмитриев В.А. Проектирование заготовок в машиностроении: учеб. пособ. / В.А.Дмитриев. –Самара: Самар. гос. техн. ун-т, 2008. –174 с.: ил.

8. Косилова А.Г., Мещеряков Р.К., Калинин М.А. Точность обработки, заготовки и припуски в машиностроении. – М: Машиностроение, 1976– 288с.

9. Горбацевич А.Ф., Шкред В.А. Курсовое проектирование по технологии машиностроения: Учеб. пособие для машиностроительных спец. вузов].– 5-е изд., перераб. и доп.– Москва, 2007. – 256 с., ил.

10. Основы технологии машиностроения (пособие по выполнению курсовой работы)/ П.С. Белов, А.Е. Афанасьев. –Егорьевск: ЕТИ ФГБОУ ВПО МГТУ «СТАНКИН», 2015. –115с.: ил

11. Технологичность конструкции изделия: Справочник / Ю.Д. Амиров, Т.К. Алферова, П.Н. Волков и др.; под общ. ред. Ю.Д. Амирова. – 2-е изд., перераб. и доп. М.: Машиностроение, 1990. – 76

12. Методические указания для практических работ по дисциплине «Автоматизация производственных процессов в машиностроении», для студентов специальности 151001 «Технология машиностроения». – Кемерово: КузГТУ, 2012. – 140 с.

13. Роботизированные технологические комплексы/ Г.И. Костюк, О.О. Баранов, И.Г. Левченко, В.А. Фадеев – Учеб. Пособие. – Харьков. Нац. аэрокосмический университет «ХАИ», 2003 – 214 с.

14. Робототехника/ Ю. Д. Андрианов, Э. П. Бобриков, В. Н. Гончаренко и др.; Под ред. Е. П. Попова, Е. И. Юревича.- М.: Машиностроение, 1984.- 288 с. ил.- (Автоматические манипуляторы и роботехнические системы)]

16. Бакунина Т. А., Тимофеева Е. В. Проектирование механосборочных цехов: Учебное пособие. – Рыбинск: РГАТА имени П. А. Соловьева, 2011. – 154 с.

### Приложение А

Программный код для модели робототехнического комплекса, включающего склад, два станка с ЧПУ и робота, подающего заготовки со склада на станок и со станка на склад

```
# Чтение данных из файла "пример.txt"
with open("пример.txt", "r") as file:
  lines = file.readlines()# Получение размеров сети Петри из первых трех строк
num places = int(lines[0].strip())num transitions = int(lines[1].strip())num steps = int(lines[2].strip())# Инициализация матрицы позиций и матрицы переходов
places = [[0] * num_steps for _ in range(num_places)]
transitions = [[0] * num_steps for _ in range(num_transitions)]
# Заполнение матрицы позиций
for i in range(3, 3 + num places):
  places[i-3] = list(map(int, lines[i].strip().split())# Заполнение матрицы переходов
for i in range(3 +num_places, 3 +num_places + num_transitions):
  transitions [i-(3+num_{\text{places}})] = list(map(int, lines[i].strip().split())# Моделирование сети Петри
current state = places[0] # Начальное состояние
for i in range(1, num steps):
  for i in range(num transitions):
    enabled = Truefor k in range(num_places):
       if places[k][i-1] < transitions[j][k]:
         enabled = Falsehreak
    if enabled:
       for k in range(num_places):
         places[k][i] = places[k][i-1] - transitions[i][k]break
# Вывод результатов моделирования
print("Результаты моделирования:")
for i in range(num_places):
  print("Позиция", i+1, ":", places[i])
```
### Приложение Б

Программный код для модели робототехнического комплекса, состоящего из двух складов и двух станков, обслуживаемых одним роботом

```
# Чтение данных из исходных данных
```

```
num places = 8num transitions = 9num steps = 12places_data = \lceil[1, 2, 3, 3, 7, 4, 7, 4, 6, 5, 8, 9],[1, 3, 4, 6, 8, 10, 11, 12, 13],[3, 4, 5, 5, 6, 8, 7, 9, 2, 2],[1, 2, 3, 4, 5, 7, 9, 10, 11],[1, 2, 1, 1, 1, 1, 1, 1],[1, 2, 2, 1, 5, 3, 1, 2],[100],
  [0, 0, 0, 0, 0, 25, 15, 0, 0],[20, 1, 0, 0, 0, 1, 1, 0, 0]\overline{1}# Инициализация матрицы позиций
places = [[0] * num_steps for _ in range(num_places)]
# Заполнение матрицы позиций
for i in range(num_places):
  places[i] = places data[i]: num steps]
# Моделирование сети Петри
current state = places [0] # Начальное состояние
for i in range(1, num steps):
  for j in range(num_transitions):
     enabled = Truefor k in range(num places):
       if places[k][i-1] < places data[k][num steps+j-1]:
          enabled = Falsebreak
    if enabled:
       for k in range(num places):
          places[k][i] = places[k][i-1] - places_data[k][num steps + j-1]break
# Вывод результатов моделирования
print("Результаты моделирования:")
for i in range(num places):
  print("Позиция", i+1, ":", places[i])
```